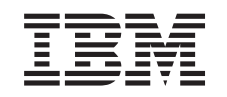

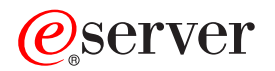

iSeries

ID utente e parole d'ordine di programmi di manutenzione

*Versione 5*

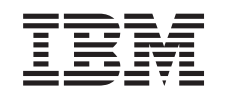

# ERserver

iSeries

ID utente e parole d'ordine di programmi di manutenzione

*Versione 5*

#### **Nota**

Prima di utilizzare queste informazioni ed il prodotto che le supporta, assicurarsi di leggere le informazioni contenute in ["Informazioni](#page-42-0) particolari", a pagina 37 e il manuale *IBM eServer Safety Information,*, G229-9054.

#### **Terza edizione (Agosto 2005)**

Questa edizione si applica alla versione 5, release 3, livello di modifica 0 di IBM Operating System/400 (numero prodotto 5722–SS1) e a tutti i successivi release e livelli di modifica se non diversamente indicato nelle nuove edizioni. Questa versione non viene eseguita su tutti i modelli RISC (reduced instruction set computer) né sui modelli CISC.

**© Copyright International Business Machines Corporation 2003, 2004. Tutti i diritti riservati.**

# **Indice**

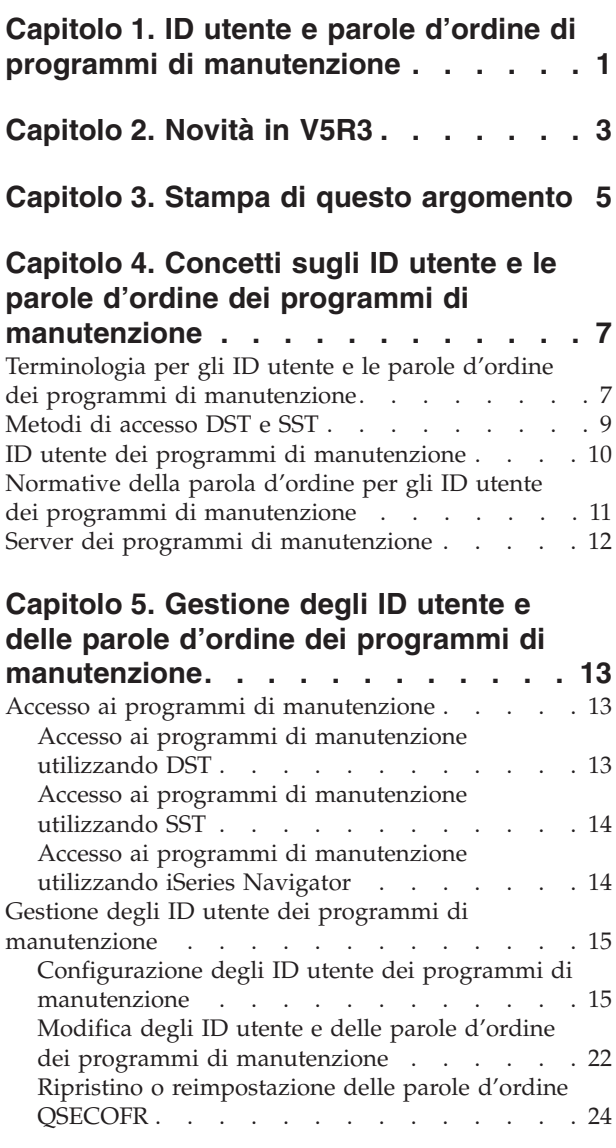

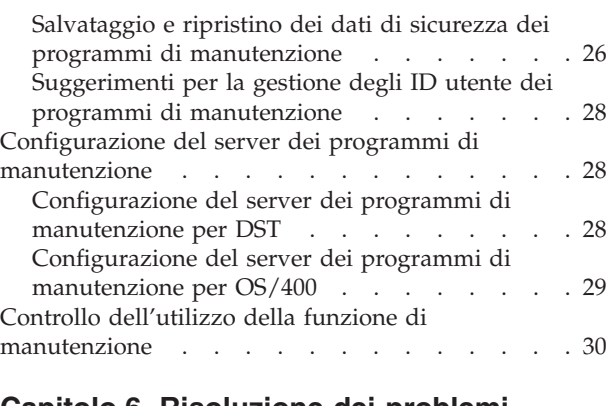

### **Capitolo 6. [Risoluzione](#page-38-0) dei problemi degli ID utente e delle parole [d'ordine](#page-38-0) dei programmi di [manutenzione](#page-38-0) . . . . [33](#page-38-0)**

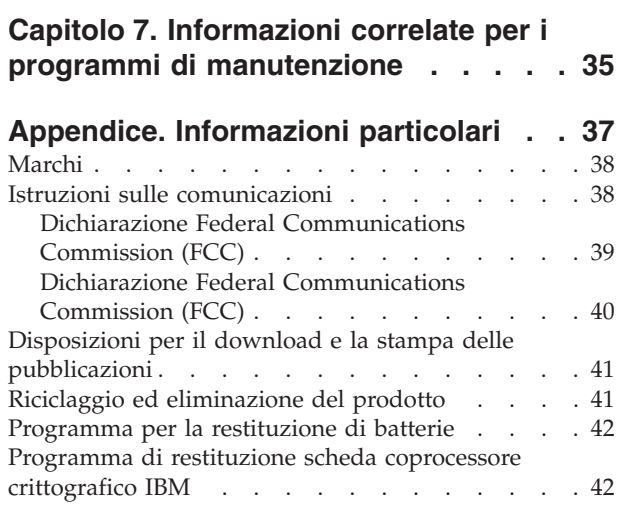

# <span id="page-6-0"></span>**Capitolo 1. ID utente e parole d'ordine di programmi di manutenzione**

I programmi di manutenzione vengono utilizzati per configurare, gestire e supportare il server o le partizioni logiche. I programmi di manutenzione vengono utilizzati per gestire le partizioni logiche su server 8xx. Se si desidera gestire partizioni logiche su server diversi dal modello 8*xx*, è necessario utilizzare HMC (Hardware Management Console) for eServer.

E' possibile accedere ai programmi di manutenzione dai DST o dagli SST. Gli ID utente dei programmi di manutenzione sono necessari per accedere a DST, SST e per utilizzare le funzioni di iSeries Navigator per la gestione della partizione logica (LPAR) e per la gestione dell'unità disco.

Si è fatto riferimento agli ID utente dei programmi di manutenzione come profili utente DST, ID utente DST, profili utente dei programmi di manutenzione o una variazione di questi nomi. All'interno di questo argomento, viene utilizzato il termine **ID utente programma di manutenzione**.

Le informazioni riportate di seguito saranno di aiuto per comprendere ed utilizzare gli ID utente e le parole d'ordine dei programmi di manutenzione:

#### **[Capitolo](#page-8-0) 2, "Novità in V5R3", a pagina 3**

Spiega le modifiche apportate per la V5R3, così come le informazioni più recenti.

#### **Capitolo 3, "Stampa di questo [argomento",](#page-10-0) a pagina 5**

Stampa un formato PDF di tutte le informazioni incluse nell'argomento ID utente e parole d'ordine dei programmi di manutenzione.

#### **Capitolo 4, "Concetti sugli ID utente e le parole d'ordine dei programmi di [manutenzione",](#page-12-0) a [pagina](#page-12-0) 7**

Questo argomento contiene informazioni generali di cui è necessario essere a conoscenza prima di iniziare a gestire gli ID utente e le parole d'ordine dei programmi di manutenzione, incluse le definizioni dei termini dei programmi di manutenzione utilizzati per tutto l'argomento.

### **Capitolo 5, "Gestione degli ID utente e delle parole d'ordine dei programmi di [manutenzione",](#page-18-0) a [pagina](#page-18-0) 13**

Spiega come gestire gli ID utente e le parole d'ordine dei programmi di manutenzione sul proprio server.

#### **[Risoluzione](#page-38-0) dei problemi**

Vengono risolti i problemi comuni relativi all'ID utente e alla parola d'ordine dei programmi di manutenzione.

#### **[Informazioni](#page-40-0) correlate**

Visualizza e stampa le informazioni relative all'argomento ID utente e parole d'ordine dei programmi di manutenzione.

# <span id="page-8-0"></span>**Capitolo 2. Novità in V5R3**

Questo argomento evidenzia le modifiche funzionali e alla documentazione presenti in ID utente e parole d'ordine di programmi di manutenzione.

#### **Opzione di menu aggiunta a SST**

Il menu SST (System Service Tools) fornisce la nuova opzione Gestione ID utente programmi di manutenzione e unità. Questa opzione consente di gestire gli ID utente dei programmi di manutenzione, gli ID unità dei programmi di manutenzione, le console e di configurare gli adattatori LAN dei programmi di manutenzione. Utilizzare questa nuova opzione per eseguire le attività riportate di seguito:

- v ["Configurazione](#page-24-0) degli ID utente dei programmi di manutenzione utilizzando SST" a pagina 19
- v ["Configurazione](#page-34-0) del server dei programmi di manutenzione utilizzando SST" a pagina 29

#### **Gestione LPAR**

I programmi di manutenzione vengono utilizzati per gestire le partizioni logiche su server 6xx. Se si desidera gestire partizioni logiche su hardware eServer, è necessario utilizzare HMC (Hardware Management Console) for eServer.

#### **Modifiche alla documentazione**

Per facilitare l'utente, l'argomento ID utente e parole d'ordine di programmi di manutenzione è stato riorganizzato. Per la V5R3, le attività includono istruzioni separate basate sul fatto che l'attività venga completata utilizzando DST o SST.

#### **Come individuare le novità o le modifiche**

Per facilitare la visualizzazione dei punti in cui sono state apportate modifiche tecniche, queste informazioni utilizzano:

- $\cdot$  L'immagine  $\gg$  contrassegna dove iniziano le informazioni nuove o modificate.
- $\cdot$  L'immagine  $\&$  contrassegna dove terminano le informazioni nuove o modificate.

Per ulteriori informazioni sulle novità o le modifiche in questo release, consultare Memorandum per gli utenti.

# <span id="page-10-0"></span>**Capitolo 3. Stampa di questo argomento**

Per visualizzare o scaricare la versione PDF di questo documento, selezionare ID utente e parole [d'ordine](rzamh.pdf) di programmi di [manutenzione](rzamh.pdf) (200 KB).

E' possibile visualizzare o scaricare l'argomento correlato Operations Console (1,105 KB).Il PDF dell'argomento contiene le informazioni sulla pianificazione, impostazione, gestione e risoluzione dei problemi di Operations Console.

#### **Altre informazioni**

E' inoltre possibile visualizzare o stampare uno qualsiasi dei seguenti manuali:

- v Suggerimenti e strumenti per la sicurezza di iSeries (1420 KB)
- iSeries Service Functions (1780 KB)
- v Riferimenti alla sicurezza iSeries (4260 KB)

#### **Salvataggio dei file PDF**

Per salvare un PDF sulla propria stazione di lavoro per la visualizzazione o per la stampa:

- 1. Fare clic con il tastino destro del mouse sul PDF nel proprio browser (fare clic con il tastino destro sul collegamento precedente).
- 2. Fare clic su **Salva destinazione con nome...** se si sta utilizzando Internet Explorer. Fare clic su **Salva link come...** se si sta utilizzando Netscape Communicator.
- 3. Spostarsi nell'indirizzario in cui si desidera salvare il PDF.
- 4. Fare clic su **Salva**.

#### **Come scaricare Adobe Acrobat Reader**

L'utente deve disporre del programma Adobe Acrobat Reader per visualizzare o stampare questi PDF. E' possibile scaricarne una copia dal sito web di [Adobe](http://www.adobe.com/products/acrobat/readstep.html) (www.adobe.com/products/acrobat/readstep.html)

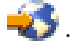

# <span id="page-12-0"></span>**Capitolo 4. Concetti sugli ID utente e le parole d'ordine dei programmi di manutenzione**

I concetti riportati di seguito forniscono le informazioni di base necessarie per l'utilizzo iniziale degli ID utente e le parole d'ordine dei programmi di manutezione:

**"Terminologia per gli ID utente e le parole d'ordine dei programmi di manutenzione"** Queste informazioni contengono definizioni dei termini dei programmi di manutenzione utilizzati per tutto questo argomento.

## **["Metodi](#page-14-0) di accesso DST e SST" a pagina 9**

Queste informazioni descrivono le differenze nei metodi di accesso per DST e SST.

# **"ID utente dei programmi di [manutenzione"](#page-15-0) a pagina 10**

Queste informazioni descrivono gli ID utente dei programmi di manutenzione e i privilegi funzionali.

**"Normative della parola d'ordine per gli ID utente dei programmi di [manutenzione"](#page-16-0) a pagina 11** Queste informazioni descrivono le normative della parola d'ordine per gli ID utente dei programmi di manutenzione.

**"Server dei programmi di [manutenzione"](#page-17-0) a pagina 12** Queste informazioni descrivono il server dei programmi di manutenzione.

### **Terminologia per gli ID utente e le parole d'ordine dei programmi di manutenzione**

Le definizioni riportate di seguito saranno di ausilio nella comprensione delle informazioni sugli ID utente e le parole d'ordine dei programmi di manutenzione:

#### **DES (Data Encryption Standard)**

Un tipo di algoritmo di codifica reversibile. DES utilizza due informazioni, i dati da codificare e la chiave da utilizzare per codificarli. Se si fornisce DES con i dati codificati e la chiave di codifica, è possibile decodificare i dati e ottenere i dati originali.

#### **DST (dedicated service tools)**

I DST (Dedicated service tools) sono funzioni di manutenzione disponibili solo dalla console e possono essere eseguiti sia quando il sistema operativo non è disponibile, che quando lo è.

#### **parola d'ordine predefinita**

Quando la parola d'ordine è la stessa dell'ID utente dei programmi di manutenzione. Ad esempio, l'ID utente dei programmi di manutenzione QSECOFR fornito dall'IBM viene inviato con una parola d'ordine predefinita QSECOFR.

#### **parola d'ordine disabilitata**

Una parola d'ordine che è stata contrassegnata come non abilitata al collegamento a causa di un numero eccessivo di tentativi di collegamento non validi. Non sarà possibile collegarsi utilizzando una parola d'ordine disabilitata.

#### **parola d'ordine scaduta**

Una parola d'ordine che non è stata modificata entro 180 o più giorni. E' ancora possibile collegarsi utilizzando una parola d'ordine scaduta, ma è necessario modificarla al momento del collegamento.

#### **privilegi funzionali**

La capacità di concedere o revocare l'accesso alle funzioni dei singoli programmi di manutenzione.

#### **bloccato**

Il meccanismo utilizzato per controllare modifiche programmatiche a certe funzioni. Se una funzione è ″vincolata″ non è possibile modificarla tramite interfacce utente normali. E' necessario sbloccarla per modificarla.

#### **profili utente OS/400**

I profili utente creati con il comando CL CRTUSRPRF (Creazione profilo utente) o iSeries Navigator ed utilizzati per collegarsi a OS/400.

#### **livelli di parola d'ordine**

All'interno di DST, è possibile impostare un livello della parola d'ordine. Tale livello specifica se viene utilizzata una codifica DES (Data Encryption Standard) o SHA (Secure Hash Algorithm) quando si memorizzano le parole d'ordine. Il livello predefinito è DES.

#### **SHA (Secure Hash Algorithm)**

Un metodo di codifica in cui i dati vengono codificati in modo che sia matematicamente impossibile invertirli. E' possibile che dati differenti producano lo stesso valore casuale, ma non esiste alcun modo per utilizzare tale valore per determinare i dati originali.

#### **funzioni di manutenzione**

Le funzioni di manutenzione sono capacità specifiche all'interno dei programmi di manutenzione. Normalmente le funzioni di manutenzione vengono utilizzate per l'analisi e la risoluzione dei problemi, spesso con l'assistenza del supporto IBM. Gli esempi delle funzioni di servizio includono la traccia del LIC, la registrazione LIC e la funzione di visualizzazione, modifica e dump.

#### **programmi di manutenzione**

Funzioni utilizzate per configurare, gestire e supportare importanti aspetti operativi del server. I programmi di manutenzione consentono tali attività come configurare partizioni logiche, gestire le unità disco e risolvere i problemi. Si accede ai programmi di manutenzione tramite i DST (dedicated service tools), gli SST (system service tools) e altri comandi CL correlati al servizio. Un utilizzo non corretto dei programmi di manutenzione può danneggiare il proprio server.

#### **ID unità dei programmi di manutenzione**

Utilizzati con console LAN per controllare l'accesso al sistema.

#### <span id="page-14-0"></span>**server dei programmi di manutenzione**

Il server dei programmi di manutenzione consente di utilizzare il proprio PC per eseguire funzioni dei programmi di manutenzione tramite TCP/IP.

#### **ID utente dei programmi di manutenzione**

Un ID utente necessario per accedere a DST, SST, iSeries Navigator (per la gestione unità disco e partizioni logiche) ed Operations Console. Gli ID utente dei programmi di manutenzione vengono creati tramite DST o SST e sono separati dai profili utente OS/400.

#### **SST (system service tools)**

SST (System service tools) consente di accedere alle funzioni di manutenzione da OS/400. Si accede ai programmi di manutenzione utilizzando il comando CL STRSST (Avvio pgm di manut. sistema SST).

### **Metodi di accesso DST e SST**

DST (Dedicated service tools) e SST (system service tools) vengono utilizzati per accedere ai programmi e alle funzioni di manutenzione. DST è disponibile quando viene avviato il LIC (Microprogramma interno su licenza), anche se OS/400 non è stato caricato. SST è disponibile da OS/400.

I programmi di manutenzione vengono utilizzati per effettuare una delle seguenti operazioni:

- v Diagnosticare problemi del server
- Aggiungere risorse hardware al server
- v Gestire unità disco
- v Gestire attività delle partizioni logiche (LPAR), inclusa la memoria
- v Esaminare le registrazioni dell'attività del prodotto e LIC (Licensed Internal Code Codice Interno su Licenza)
- v Tener traccia del LIC (Licensed Internal Code Codice Interno su Licenza)
- Eseguire i dump della memoria principale
- v Gestire la sicurezza del sistema
- Gestire altri ID utente dei programmi di manutenzione

La seguente tabella traccia le differenze di base nei metodi di accesso tra DST e SST.

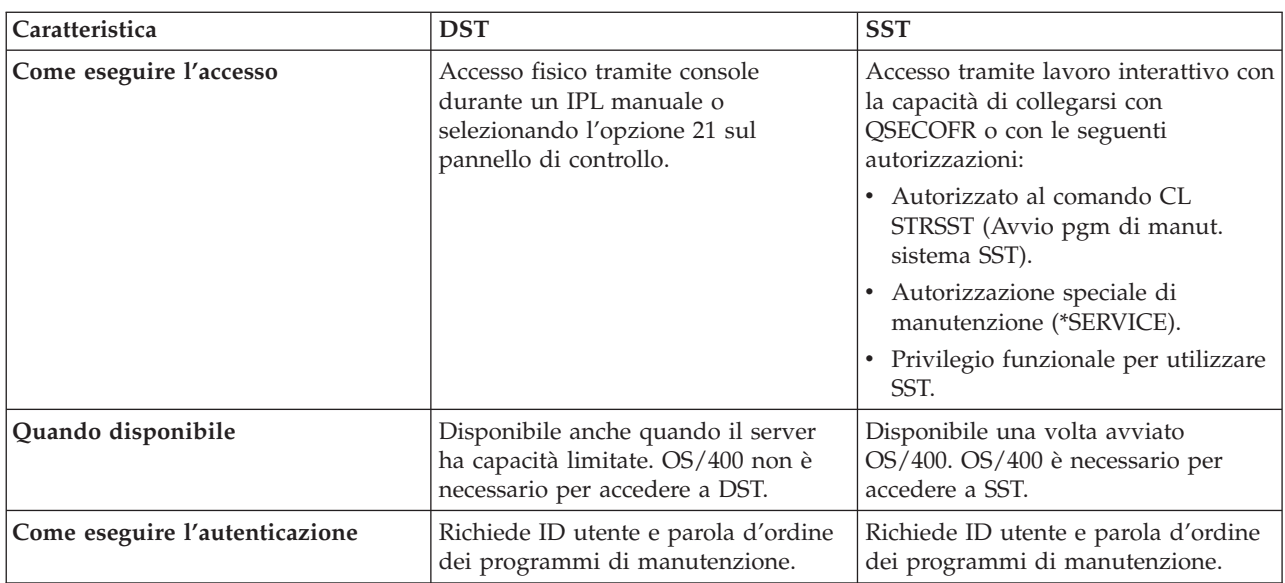

# <span id="page-15-0"></span>**ID utente dei programmi di manutenzione**

Gli ID utente dei programmi di manutenzione sono ID utente necessari per accedere alle funzioni di manutenzione tramite DST (dedicated service tools), SST (system service tools), iSeries Navigator (per la gestione unità disco e partizioni logiche) e Operations Console. Gli ID utente dei programmi di manutenzione vengono creati tramite DST o SST e sono separati dai profili utente OS/400.

L'IBM fornisce i seguenti ID utente dei programmi di manutenzione:

- OSECOFR
- OSRV
- $\cdot$  222222222
- 111111111

Le parole d'ordine degli ID utente dei programmi di manutenzione QSECOFR, QSRV e 22222222 vengono forniti come scaduti. Tutte le parole d'ordine vengono fornite in caratteri maiuscoli.

E' possibile creare un massimo di 100 ID utente dei programmi di manutenzione (inclusi i quattro ID

utente forniti dall'IBM). Consultare Suggerimenti e strumenti per la sicurezza di iSeries per ulteriori informazioni sulle specifiche autorizzazioni concesse agli ID utente dei programmi di manutenzione forniti dall'IBM. L'ID utente dei programmi di manutenzione 11111111 fornito dall'IBM è utile durante l'aggiornamento di Operations Console. Per ulteriori informazioni, consultare l'argomento Operations Console.

**Nota:** quando l'IBM fornisce un server, è presente un profilo utente QSECOFR OS/400 e un ID utente QSECOFR dei programmi di manutenzione. L'uno è diverso dall'altro. Essi esistono in ubicazioni differenti e vengono utilizzati per accedere a differenti funzioni. Il proprio ID utente dei programmi di manutenzione QSECOFR può avere una parola d'ordine diversa dal proprio profilo utente QSECOFR OS/400.Gli ID utente dei programmi di manutenzione hanno diverse [normative](#page-16-0) della parola [d'ordine](#page-16-0) rispetto ai profili utente OS/400.

La creazione di ulteriori ID utente dei programmi di manutenzione consente ad un responsabile della riservatezza di gestire e controllare l'utilizzo dei programmi di manutenzione senza distribuire le parole d'ordine agli ID utente dei programmi di manutenzione forniti dall'IBM. E' possibile creare ulteriori ID utente dei programmi di manutenzione tramite DST (dedicated service tools) o SST (system service tools).

Gli ID utente dei programmi di manutenzione possono avere date di scadenza che consentono di ridurre i rischi di sicurezza del server. Ad esempio, è possibile creare un ID utente dei programmi di manutenzione scaduto per un impiegato. La prima volta che quest'ultimo utilizza l'ID, dovrà cambiarlo. E' inoltre possibile disabilitare l'ID utente se l'utente termina di lavorare presso la società, riducendo al minimo la possibilità che un impiegato precedente acceda ai servizi di manutenzione in modo illecito.

#### **Privilegi funzionali per ID utente dei programmi di manutenzione**

E' possibile concedere o revocare la capacità per un ID utente dei programmi di manutenzione di accedere alle singole funzioni di manutenzione. Ciò viene chiamato **privilegio funzionale**. E' possibile impostare i privilegi funzionali che controlleranno a quali funzioni di manutenzione l'ID utente dei programmi di manutenzione può accedere. Seguono degli esempi di come è possibile utilizzare i privilegi funzionali:

- v E' possibile consentire ad un utente di acquisire tracce LIC (Microprogramma Interno su Licenza) e comunicazioni e fornire ad un utente differente il privilegio funzionale per gestire le unità disco.
- v E' possibile creare un ID utente dei programmi di manutenzione con gli stessi privilegi funzionali dell'ID utente dei programmi di manutenzione QSECOFR fornito dall'IBM. E' quindi possibile

<span id="page-16-0"></span>disabilitare l'ID utente dei programmi di manutenzione QSECOFR fornito dall'IBM. Ciò impedirà ad altri di utilizzare l'ID utente QSECOFR noto e aiuterà a proteggere il proprio server dai rischi di sicurezza.

E' possibile gestire i privilegi funzionali utilizzando DST o SST. Un privilegio di Avvio programmi di manutenzione consente ad un ID utente dei programmi di manutenzione di accedere a DST, ma non a SST.

Prima che ad un utente sia consentito di utilizzare o eseguire una funzione di manutenzione, viene eseguito un controllo del privilegio funzionale. Se un utente non ha sufficienti privilegi, l'accesso alla funzione di manutenzione viene negato. Esiste una registrazione di controllo per eseguire il ["Controllo](#page-35-0) dell'utilizzo della funzione di [manutenzione"](#page-35-0) a pagina 30 da parte degli utenti dei programmi di manutenzione.

Allo stesso modo degli ID utente dei programmi di manutenzione, anche gli ID unità dispongono di autorizzazioni che possono essere concesse o revocate o che possono impedire l'esecuzione delle funzioni. E' possibile accedere agli ID unità tramite SST. Per ulteriori informazioni sugli ID unità e sugli ID unità

con Operations Console, consultare Suggerimenti e strumenti per la sicurezza di iSeries e Come rendere sicura la configurazione di Operations Console.

# **Normative della parola d'ordine per gli ID utente dei programmi di manutenzione**

Gli ID utente dei programmi di manutenzione sono separati dai profili utente OS/400. Le parole d'ordine per tali ID utente sono codificate a livelli differenti per la sicurezza. Il livello della parola d'ordine predefinito utilizza una codifica DES (Data Encryption Standard). E' necessario utilizzare la codifica DES se si dispone di client con versioni precedenti alla V5R1 che utilizzano iSeries Navigator per collegarsi alle funzioni di manutenzione come ad esempio la gestione unità disco e partizioni logiche.

E' possibile modificare il livello della parola d'ordine per utilizzare una codifica SHA (Secure Hash Algorithm), che è matematicamente impossibile da invertire e fornisce una codifica più affidabile e un maggiore livello di sicurezza. Quando si passa alla codifica SHA, tuttavia, non è possibile tornare alla codifica DES. Se si effettua questo passaggio, non sarà più possibile collegarsi al server dei programmi di manutenzione con i client precedenti alla versione V5R1 come Operations Console. Sarà necessario aggiornare i client che utilizzeranno queste funzioni quando si aggiorna il proprio livello della parola d'ordine in SHA.

### **Codifica DES**

Quando si utilizza la codifica DES, gli ID utente e le parole d'ordine dei programmi di manutenzione hanno le seguenti caratteristiche:

- v ID utente di 10 cifre in caratteri maiuscoli.
- v Parole d'ordine sensibili al maiuscolo e minuscolo di 8 cifre. Quando si crea una parola d'ordine e un ID utente, il minimo richiesto per la parola d'ordine è di 1 cifra. Quando si modifica una parola d'ordine, il minimo richiesto è di 6 cifre.
- v Le parole d'ordine per gli ID utente non scadono dopo 180 giorni. Per impostazione predefinita, le parole d'ordine iniziali per gli ID utente dei programmi di manutenzione fornite dall'IBM, tuttavia, vengono inviate come scadute. L'eccezione a ciò è l'ID utente 11111111. Questo ID utente non scade.

### **Codifica SHA**

Quando si utilizza la codifica SHA, gli ID utente e le parole d'ordine dei programmi di manutenzione hanno le seguenti caratteristiche:

v ID utente di 10 cifre in caratteri maiuscoli.

- <span id="page-17-0"></span>v Parole d'ordine sensibili al maiuscolo e minuscolo di 128 cifre. Quando si crea una parola d'ordine e un ID utente, il minimo richiesto per la parola d'ordine è di 1 cifra. Quando si modifica una parola d'ordine, il minimo richiesto è di 6 cifre.
- v Le parole d'ordine per gli ID utente scadono dopo 180 giorni.
- v Per impostazione predefinita, le parole d'ordine sono inizialmente impostate come scadute (a meno che non vengano impostate esplicitamente sul pannello su No).
- v E' possibile impostare le parole d'ordine come scadute da un responsabile della riservatezza.

Per modificare in modo da utilizzare la codifica SHA, [accedere](#page-18-0) a DST ed eseguire le seguenti fasi:

- 1. Collegarsi a DST utilizzando il proprio ID utente dei programmi di manutenzione. Viene visualizzato il pannello Utilizzo dei DST (dedicated service tools).
- 2. Selezionare l'opzione 5 (Gestione ambiente DST) e premere Invio. Viene visualizzato il pannello Gestione ambiente DST.
- 3. Selezionare l'opzione 6 (Dati di sicurezza programmi di manutenzione) e premere Invio.
- 4. Selezionare l'opzione 6 (Livello della parola d'ordine) e premere Invio. Premere nuovamente Invio se si è pronti ad accedere al nuovo livello della parola d'ordine.

### **Server dei programmi di manutenzione**

Il server dei programmi di manutenzione consente di utilizzare il proprio PC per eseguire le funzioni di manutenzione tramite TCP/IP. Per utilizzare tale server per eseguire partizioni logiche (LPAR) basate sulla GUI o attività di gestione disco, è necessario renderlo disponibile. E' possibile eseguire la ["Configurazione](#page-33-0) del server dei programmi di manutenzione" a pagina 28 per DST, OS/400 o entrambi. Una volta configurato, gli utenti autorizzati possono utilizzare le funzioni come LPAR o la gestione disco presenti in iSeries Navigator.

### **Note:**

- 1. L'utente non sarà in grado di accedere alle funzioni di manutenzione di iSeries Navigator fino a quando non verrà configurato e avviato il server dei programmi di manutenzione.
- 2. Se il proprio modello server non è 8*xx*, è necessario utilizzare HMC (Hardware Management Console) per gestire le partizioni OS/400.

# <span id="page-18-0"></span>**Capitolo 5. Gestione degli ID utente e delle parole d'ordine dei programmi di manutenzione**

Per sviluppare una strategia efficace per la gestione e la manutenzione degli ID utente e delle parole d'ordine dei programmi di manutenzione, utilizzare i seguenti argomenti:

#### **"Accesso ai programmi di manutenzione"**

Accesso ai programmi di manutenzione utilizzando DST, SST e iSeries Navigator.

**"Gestione degli ID utente dei programmi di [manutenzione"](#page-20-0) a pagina 15** Configurare gli ID utente dei programmi di manutenzione, modificare le parole d'ordine e gli ID utente dei programmi di manutenzione, ripristinare o reimpostare le parole d'ordine QSECOFR e salvare e ripristinare i dati di sicurezza dei programmi di manutenzione.

**["Configurazione](#page-33-0) del server dei programmi di manutenzione" a pagina 28** Configurare il server dei programmi di manutenzione per DST, OS/400 o entrambi.

**"Controllo dell'utilizzo della funzione di [manutenzione"](#page-35-0) a pagina 30** Utilizzare la registrazione di controllo per verificare l'utilizzo della funzione di manutenzione.

## **Accesso ai programmi di manutenzione**

E' possibile accedere ai programmi di manutenzione utilizzando DST, SST e iSeries Navigator. Una volta che si è ottenuto l'accesso ai programmi di manutenzione, le funzioni di manutenzione disponibili dipendono dai privilegi [funzionali](#page-15-0) di cui si dispone. Se si dispone dei privilegi funzionali appropriati, è possibile eseguire la "Gestione degli ID utente dei programmi di [manutenzione"](#page-20-0) a pagina 15 da SST o DST.

Accedere ai programmi di manutenzione utilizzando uno dei seguenti metodi:

- v "Accesso ai programmi di manutenzione utilizzando DST"
- v "Accesso ai programmi di [manutenzione](#page-19-0) utilizzando SST" a pagina 14
- v "Accesso ai programmi di [manutenzione](#page-19-0) utilizzando iSeries Navigator" a pagina 14

## **Accesso ai programmi di manutenzione utilizzando DST**

E' necessario che l'ID utente dei programmi di manutenzione per accedere ai programmi di manutenzione con DST disponga del privilegio funzionale per utilizzare l'ambiente DST.

Esistono due metodi per avviare il DST. Il primo è accedere al DST tramite la funzione 21 dal pannello di controllo del sistema. Il secondo metodo è utilizzare un IPL manuale.

Per accedere ai programmi di manutenzione utilizzando il DST dal **pannello di controllo**, completare le seguenti fasi:

- 1. Attivare il pannello di controllo in modalità manuale.
- 2. Utilizzare il pannello di controllo per selezionare la funzione 21 e premere Invio. Il pannello di collegamento DST viene visualizzato sulla console.
- 3. Collegarsi a DST utilizzando l'ID utente e la parola d'ordine dei programmi di manutenzione. Viene visualizzato il pannello Utilizzo dei DST (dedicated service tools).
- 4. Selezionare l'opzione adeguata dall'elenco e premere Invio.
	- v Selezionare l'opzione 5 (Gestione ambiente DST) per acquisire opzioni aggiuntive relative alla gestione degli ID utente dei programmi di manutenzione.
- <span id="page-19-0"></span>v Selezionare l'opzione 7 (Avvio programma di manutenzione) per avviare qualsiasi programma di manutenzione disponibile dal DST.
- v Selezionare una delle altre opzioni, secondo la necessità.

Per accedere ai programmi di manutenzione utilizzando il DST da un **IPL manuale**, completare le seguenti fasi:

- 1. Attivare il pannello di controllo in modalità manuale.
- 2. Se il server non è attivo, attivarlo.
- 3. Se il server è attivo su OS/400, immettere il comando PWRDWNSYS \*IMMED RESTART(\*YES) su una riga comandi OS/400 per spegnere il sistema e riavviarlo.
- 4. Collegarsi a DST utilizzando l'ID utente e la parola d'ordine dei programmi di manutenzione. Viene visualizzato il pannello Utilizzo dei DST (dedicated service tools).
- 5. Selezionare l'opzione adeguata dall'elenco e premere Invio.
	- v Selezionare l'opzione 5 (Gestione ambiente DST) per acquisire opzioni aggiuntive relative alla gestione degli ID utente dei programmi di manutenzione.
	- v Selezionare l'opzione 7 (Avvio programma di manutenzione) per avviare qualsiasi programma di manutenzione disponibile dal DST.
	- v Selezionare una delle altre opzioni, secondo la necessità.

# **Accesso ai programmi di manutenzione utilizzando SST**

E' necessario che l'ID utente dei programmi di manutenzione che si utilizza per accedere ad SST disponga del privilegio funzionale per utilizzare SST. Il profilo utente OS/400 deve disporre delle seguenti autorizzazioni:

- v Autorizzato al comando CL STRSST
- v Autorizzazione speciale di manutenzione (\*SERVICE)

Per accedere ai programmi di manutenzione utilizzando SST, completare le seguenti fasi:

- 1. Immettere STRSST (Avvio SST) su una riga comandi OS/400. Viene visualizzato il pannello di collegamento Avvio pgm di manutenzione SST.
- 2. Immettere le seguenti informazioni:
	- v **ID utente dei programmi di manutenzione:** Collegarsi utilizzando il proprio ID utente dei programmi di manutenzione. Per ulteriori informazioni su come creare un ID utente dei programmi di manutenzione, consultare ["Configurazione](#page-20-0) degli ID utente dei programmi di manutenzione" a [pagina](#page-20-0) 15.
	- v **Parola d'ordine:** La parola d'ordine associata a questo ID utente.
- 3. Premere Invio.

# **Accesso ai programmi di manutenzione utilizzando iSeries Navigator**

E' possibile accedere ai programmi di manutenzione utilizzando iSeries Navigator quando il server è stato attivato su DST o quando è in esecuzione OS/400.

Per accedere ai programmi di manutenzione utilizzando iSeries Navigator quando il server è stato attivato su **DST**, assicurarsi che il "Server dei programmi di [manutenzione"](#page-17-0) a pagina 12 sia [configurato](#page-33-0) per [DST](#page-33-0) e che sia stato avviato, e quindi completare le seguenti fasi:

- 1. In iSeries Navigator, selezionare **Collegamenti** o l'ambiente attivo.
- 2. Selezionare **Apri finestra programmi di manutenzione iSeries Navigator** nella finestra Barra delle applicazioni. Se non viene visualizzata la finestra Barra delle applicazioni, selezionare **Visualizza** e selezionare **Barra delle applicazioni**.
- 3. Una volta selezionata la voce Barra delle applicazioni, sarà necessario immettere l'indirizzo IP del server a cui ci si vuole collegare.

<span id="page-20-0"></span>Per accedere ai programmi di manutenzione utilizzando iSeries Navigator quando sul server è in esecuzione **OS/400**, assicurarsi che il "Server dei programmi di [manutenzione"](#page-17-0) a pagina 12 sia [configurato](#page-34-0) per OS/400 e che sia stato avviato, e quindi completare le seguenti fasi:

- 1. In iSeries Navigator, espandere **Collegamenti** o l'ambiente attivo.
- 2. Selezionare il server iSeries che si intende gestire.
- 3. Selezionare la funzione di manutenzione specifica che si intende gestire.
	- v Per la gestione della partizione logica, espandere **Configurazione e servizi**. Selezionare **Partizioni logiche**.
	- v Per la gestione dell'unità disco, espandere **Configurazione di un servizio**. Espandere **Hardware**. Espandere **Unità disco**.
- 4. Verrà richiesto di collegarsi utilizzando il proprio ID utente dei programmi di manutenzione.

# **Gestione degli ID utente dei programmi di manutenzione**

Per sviluppare una strategia efficace per la gestione e la manutenzione degli ID utente dei programmi di manutenzione, è necessario effettuare le seguenti operazioni:

### **"Configurazione degli ID utente dei programmi di manutenzione"**

Creare, modificare i privilegi funzionali per modificare la descrizione, visualizzare, abilitare, disabilitare o cancellare gli ID utente dei programmi di manutenzione.

**"Modifica degli ID utente e delle parole d'ordine dei programmi di [manutenzione"](#page-27-0) a pagina 22** Modificare gli ID utente e le parole d'ordine dei programmi di manutenzione utilizzando DST o SST, STRSST (Avvio pgm di manut. sistema SST) o l'API Modifica ID utente programmi di manutenzione (QSYCHGDS).

### **"Ripristino o [reimpostazione](#page-29-0) delle parole d'ordine QSECOFR" a pagina 24**

Ripristinare o reimpostare le parole d'ordine sia per il profilo utente QSECOFR OS/400 che per l'ID utente QSECOFR dei programmi di manutezione.

**"Salvataggio e ripristino dei dati di sicurezza dei programmi di [manutenzione"](#page-31-0) a pagina 26** Salvare e ripristinare i dati di sicurezza dei programmi di manutenzione critici.

**"Suggerimenti per la gestione degli ID utente dei programmi di [manutenzione"](#page-33-0) a pagina 28** Acquisire i suggerimenti IBM per la gestione degli ID utente dei programmi di manutenzione.

## **Configurazione degli ID utente dei programmi di manutenzione**

E' possibile creare, modificare, cancellare e visualizzare gli ID utente dei programmi di manutenzione dai DST o dagli SST. Una volta configurati gli ID utente dei programmi di manutenzione, è possibile eseguire la "Modifica degli ID utente e delle parole d'ordine dei programmi di [manutenzione"](#page-27-0) a pagina 22.

Configurare gli ID utente dei programmi di manutenzione utilizzando DST o SST:

- v "Configurazione degli ID utente dei programmi di manutenzione utilizzando DST"
- v ["Configurazione](#page-24-0) degli ID utente dei programmi di manutenzione utilizzando SST" a pagina 19

### **Configurazione degli ID utente dei programmi di manutenzione utilizzando DST**

E' possibile creare, modificare, visualizzare, abilitare, disabilitare o cancellare gli ID utente dei programmi di manutenzione da DST. Una volta configurati gli ID utente dei programmi di manutenzione, è possibile eseguire la "Modifica degli ID utente e delle parole d'ordine dei programmi di [manutenzione](#page-27-0) utilizzando DST" a [pagina](#page-27-0) 22.

Creare, modificare, visualizzare, abilitare, disabilitare o cancellare gli ID utente dei programmi di manutenzione:

- v "Creazione di un ID utente dei programmi di manutenzione utilizzando DST"
- v "Modifica dei privilegi funzionali di un ID utente dei programmi di manutenzione utilizzando DST"
- v "Modifica della descrizione di un ID utente dei programmi di [manutenzione](#page-22-0) utilizzando DST" a [pagina](#page-22-0) 17
- v ["Visualizzazione](#page-22-0) di un ID utente dei programmi di manutenzione utilizzando DST" a pagina 17
- v "Abilitazione di un ID utente dei programmi di [manutenzione](#page-23-0) utilizzando DST" a pagina 18
- v ["Disabilitazione](#page-23-0) di un ID utente dei programmi di manutenzione utilizzando DST" a pagina 18
- v ["Cancellazione](#page-23-0) di un ID utente dei programmi di manutenzione utilizzando DST" a pagina 18

**Creazione di un ID utente dei programmi di manutenzione utilizzando DST:** Per creare un ID utente dei programmi di manutenzione da DST, completare le seguenti fasi:

- 1. [Avviare](#page-18-0) DST.
- 2. Collegarsi a DST utilizzando l'ID utente e la parola d'ordine dei programmi di manutenzione.
- 3. Dal pannello Utilizzo DST (dedicated service tools), selezione l'opzione 5 (Gestione ambiente DST) e premere Invio. Viene visualizzato il pannello Gestione ambiente DST.
- 4. Dal pannello Gestione ambiente DST, selezionare l'opzione 3 (ID utente programmi di manutenzione) per gestire gli ID utente dei programmi di manutenzione. Viene visualizzato il pannello Gestione ID utente programmi di manutenzione.
- 5. Immettere 1 (Creazione) sul pannello Gestione ID utente programmi di manutenzione, immettere il nuovo ID utente dei programmi di manutenzione nel campo fornito e premere Invio. Viene visualizzato il pannello Creazione ID utente programmi di manutenzione.

**Nota:** gli ID utente possono essere composti da 1 a 10 caratteri. Sarebbe opportuno che essi fossero in maiuscolo ed è possibile che includano lettere e numeri, oltre che caratteri speciali #, @, \$ o \_. I caratteri speciali sono consentiti per il primo carattere nell'ID utente. Gli ID utente non possono includere spazi tra i caratteri.

- 6. Immettere informazioni sul nuovo ID utente:
	- v **Nome utente:** verrà visualizzato il nome del nuovo ID utente programma di manutenzione.
	- v **Parola d'ordine:** questa parola d'ordine verrà utilizzata dal nuovo ID utente. La parola d'ordine deve avere una lunghezza di almeno un carattere. Non si applicano altre regole della parola d'ordine.
	- v **Consentire l'accesso dell'ID utente prima del ripristino della gestione di memoria:** l'impostazione predefinita per questo campo è 2 (No).
	- v **Impostare la parola d'ordine su scaduta:** l'impostazione predefinita per questo campo è 1 (Sì).
	- v **Descrizione:** questo è un campo facoltativo, che è possibile utilizzare per informazioni più dettagliate sul proprietario dell'ID utente, come nome, sezione e numero di telefono.
- 7. Una volta immesse tutte le informazioni sull'ID utente, è possibile scegliere una delle due opzioni:
	- v Per creare l'ID utente con i privilegi funzionali predefiniti, premere Invio.
	- v Per modificare i privilegi funzionali predefiniti, premere F5 per andare al pannello Modifica privilegi ID utente programmi di manutenzione. Questo pannello elenca tutti i programmi di manutenzione a cui è possibile concedere il privilegio. Consultare ["Modifica](#page-27-0) degli ID utente e delle parole d'ordine dei programmi di [manutenzione](#page-27-0) utilizzando DST" a pagina 22 per ulteriori informazioni sulla modifica dei privilegi funzionali.

**Modifica dei privilegi funzionali di un ID utente dei programmi di manutenzione utilizzando DST:** Per modificare i privilegi funzionali di un ID utente dei programmi di manutenzione da DST, completare le seguenti fasi:

- 1. [Avviare](#page-18-0) DST.
- 2. Collegarsi a DST utilizzando l'ID utente e la parola d'ordine dei programmi di manutenzione.
- <span id="page-22-0"></span>3. Dal pannello Utilizzo DST (dedicated service tools), selezione l'opzione 5 (Gestione ambiente DST) e premere Invio. Viene visualizzato il pannello Gestione ambiente DST.
- 4. Dal pannello Gestione ambiente DST, selezionare l'opzione 3 (ID utente programmi di manutenzione) per gestire gli ID utente dei programmi di manutenzione. Viene visualizzato il pannello Gestione ID utente programmi di manutenzione.
- 5. Sul pannello Gestione ID utente programmi di manutenzione, selezionare l'ID utente da modificare e immettere 7 (Modifica privilegi) nel campo Opzione. Viene visualizzato il pannello Modifica privilegi utente programmi di manutenzione.
	- a. Immettere 1 (Revoca) nel campo Opzione accanto ai privilegi funzionali che si desidera eliminare dall'ID utente.
	- b. Immettere 2 (Concessione) nel campo Opzione accanto ai privilegi funzionali che si intende aggiungere all'ID utente.
- 6. Premere Invio per abilitare queste modifiche. Se si preme F3 (Fine) prima di premere Invio, le modifiche non avranno alcun effetto. Se si preme F9 (Valori predefiniti), i privilegi funzionali vengono reimpostati sui valori predefiniti.

**Modifica della descrizione di un ID utente dei programmi di manutenzione utilizzando DST:** Per modificare la descrizione di un ID utente dei programmi di manutenzione da DST, completare le seguenti fasi:

- 1. [Avviare](#page-18-0) DST.
- 2. Collegarsi a DST utilizzando l'ID utente e la parola d'ordine dei programmi di manutenzione. Dal pannello Utilizzo DST (dedicated service tools), selezione l'opzione 5 (Gestione ambiente DST) e premere Invio. Viene visualizzato il pannello Gestione ambiente DST.
- 3. Dal pannello Gestione ambiente DST, selezionare l'opzione 3 (ID utente programmi di manutenzione) per gestire gli ID utente dei programmi di manutenzione. Viene visualizzato il pannello Gestione ID utente programmi di manutenzione.
- 4. Sul pannello Gestione ID utente programmi di manutenzione, selezionare la descrizione dell'ID utente da modificare e immettere 8 (Modifica descrizione) nel campo Opzione.
- 5. Nel campo Descrizione, immettere una nuova descrizione per l'ID utente. Questa può includere il numero di telefono, la sezione e il nome utente.

### **Visualizzazione di un ID utente dei programmi di manutenzione utilizzando DST:** Per visualizzare un ID utente dei programmi di manutenzione da DST, completare le seguenti fasi:

- 1. [Avviare](#page-18-0) DST.
- 2. Collegarsi a DST utilizzando l'ID utente e la parola d'ordine dei programmi di manutenzione. Dal pannello Utilizzo DST (dedicated service tools), selezione l'opzione 5 (Gestione ambiente DST) e premere Invio. Viene visualizzato il pannello Gestione ambiente DST.
- 3. Dal pannello Gestione ambiente DST, selezionare l'opzione 3 (ID utente programmi di manutenzione) per gestire gli ID utente dei programmi di manutenzione. Viene visualizzato il pannello Gestione ID utente programmi di manutenzione.
- 4. Sul pannello Gestione ID utente programmi di manutenzione, selezionare l'ID utente che si intende visualizzare e immettere 4 (Visualizzazione) nel campo Opzione. Viene visualizzato il pannello Visualizzazione ID utente programmi di manutenzione. Questo pannello mostra le informazioni correlate all'ID utente, incluse le seguenti:
	- v Precedente collegamento (data e ora)
	- Tentativi di collegamento non validi
	- Stato
	- v Data dell'ultima modifica della parola d'ordine
	- v Consentire l'accesso dell'ID utente prima del ripristino della gestione di memoria (Sì o No)
	- Data della scadenza della parola d'ordine
	- Parola d'ordine impostata su scaduta (Sì o No)

<span id="page-23-0"></span>5. Premere F5 (Visualizzazione privilegi) per visualizzare i privilegi funzionali associati a questo ID utente. Viene visualizzato il pannello Visualizzazione privilegi utente dei programmi di manutenzione. Questo pannello elenca tutti i privilegi funzionali e lo stato utente per ognuno di essi. Non è possibile effettuare modifiche all'ID utente da questo pannello.

**Abilitazione di un ID utente dei programmi di manutenzione utilizzando DST:** Per abilitare un ID utente dei programmi di manutenzione da DST, completare le seguenti fasi:

- 1. [Avviare](#page-18-0) DST.
- 2. Collegarsi a DST utilizzando l'ID utente e la parola d'ordine dei programmi di manutenzione. Dal pannello Utilizzo DST (dedicated service tools), selezione l'opzione 5 (Gestione ambiente DST) e premere Invio. Viene visualizzato il pannello Gestione ambiente DST.
- 3. Dal pannello Gestione ambiente DST, selezionare l'opzione 3 (ID utente programmi di manutenzione) per gestire gli ID utente dei programmi di manutenzione. Viene visualizzato il pannello Gestione ID utente programmi di manutenzione.
- 4. Sul pannello Gestione ID utente programmi di manutenzione, selezionare l'ID utente che si intende abilitare e immettere 5 (Abilitazione) nel campo Opzione. Viene visualizzato il pannello Abilitazione ID utente programmi di manutenzione.
- 5. Premere Invio per confermare la propria scelta di abilitare l'ID utente dei programmi di manutenzione selezionato.

#### **Disabilitazione di un ID utente dei programmi di manutenzione utilizzando DST:** Per disabilitare un ID utente dei programmi di manutenzione da DST, completare le seguenti fasi:

- 1. [Avviare](#page-18-0) DST.
- 2. Collegarsi a DST utilizzando l'ID utente e la parola d'ordine dei programmi di manutenzione. Dal pannello Utilizzo DST (dedicated service tools), selezione l'opzione 5 (Gestione ambiente DST) e premere Invio. Viene visualizzato il pannello Gestione ambiente DST.
- 3. Dal pannello Gestione ambiente DST, selezionare l'opzione 3 (ID utente programmi di manutenzione) per gestire gli ID utente dei programmi di manutenzione. Viene visualizzato il pannello Gestione ID utente programmi di manutenzione.
- 4. Sul pannello Gestione ID utente programmi di manutenzione, selezionare l'ID utente che si intende disabilitare e immettere 6 (Disabilitazione) nel campo Opzione. Viene visualizzato il pannello Disabilitazione ID utente programmi di manutenzione.
- 5. Premere Invio per confermare la propria scelta di disabilitare l'ID utente dei programmi di manutenzione selezionato.

**Cancellazione di un ID utente dei programmi di manutenzione utilizzando DST:** Da DST, è possibile cancellare un ID utente dei programmi di manutenzione.

**Nota:** non è possibile cancellare gli ID utente dei programmi di manutenzione forniti dall'IBM. Per cancellare un ID utente dei programmi di manutenzione, completare le seguenti fasi:

- 1. [Avviare](#page-18-0) DST.
- 2. Collegarsi a DST utilizzando l'ID utente e la parola d'ordine dei programmi di manutenzione. Dal pannello Utilizzo DST (dedicated service tools), selezione l'opzione 5 (Gestione ambiente DST) e premere Invio. Viene visualizzato il pannello Gestione ambiente DST.
- 3. Dal pannello Gestione ambiente DST, selezionare l'opzione 3 (ID utente programmi di manutenzione) per gestire gli ID utente dei programmi di manutenzione. Viene visualizzato il pannello Gestione ID utente programmi di manutenzione.
- 4. Sul pannello Gestione ID utente programmi di manutenzione, selezionare l'ID utente che si intende cancellare e immettere 3 (Cancellazione) nel campo Opzione. Viene visualizzato il pannello Cancellazione ID utente programmi di manutenzione.
- 5. Viene richiesto di confermare la propria scelta di cancellare l'ID utente.
	- v Premere Invio per cancellare l'ID utente.

<span id="page-24-0"></span>v Premere F12 (Annullamento) per annullare l'operazione e ritornare al pannello Gestione ID utente programmi di manutenzione.

### **Configurazione degli ID utente dei programmi di manutenzione utilizzando SST**

E' possibile creare, modificare, visualizzare, abilitare, disabilitare o cancellare gli ID utente dei programmi di manutenzione da SST. Una volta configurati gli ID utente dei programmi di manutenzione, è possibile eseguire la "Modifica degli ID utente e delle parole d'ordine dei programmi di [manutenzione](#page-28-0) utilizzando SST" a [pagina](#page-28-0) 23.

Creare, modificare, visualizzare, abilitare, disabilitare o cancellare gli ID utente dei programmi di manutenzione:

- v "Creazione di un ID utente dei programmi di manutenzione utilizzando SST"
- v "Modifica dei privilegi funzionali di un ID utente dei programmi di [manutenzione](#page-25-0) utilizzando SST" a [pagina](#page-25-0) 20
- v "Modifica della descrizione di un ID utente dei programmi di [manutenzione](#page-25-0) utilizzando SST" a pagina [20](#page-25-0)
- v ["Visualizzazione](#page-25-0) di un ID utente dei programmi di manutenzione utilizzando SST" a pagina 20
- v "Abilitazione di un ID utente dei programmi di [manutenzione](#page-26-0) utilizzando SST" a pagina 21
- v ["Disabilitazione](#page-26-0) di un ID utente dei programmi di manutenzione utilizzando SST" a pagina 21
- v ["Cancellazione](#page-26-0) di un ID utente dei programmi di manutenzione utilizzando SST" a pagina 21

**Creazione di un ID utente dei programmi di manutenzione utilizzando SST:** Per creare un ID utente dei programmi di manutenzione da SST, completare le seguenti fasi:

- 1. [Avviare](#page-19-0) SST.
- 2. Collegarsi a SST utilizzando l'ID utente e la parola d'ordine dei programmi di manutenzione.
- 3. Quando viene visualizzato il menu principale SST (System Service Tools), selezionare l'opzione 8 (Gestione ID utente programmi di manutenzione e unità).
- 4. Dal pannello Gestione ID utente programmi di manutenzione e unità, selezionare l'opzione 1 (ID utente programmi di manutenzione).
- 5. Immettere 1 (Creazione) sul pannello ID utente programmi di manutenzione, inserire il nuovo ID utente dei programmi di manutenzione nel campo fornito e premere Invio. Viene visualizzato il pannello Creazione ID utente programmi di manutenzione.

**Nota:** gli ID utente possono essere composti da 1 a 10 caratteri. Sarebbe opportuno che essi fossero in maiuscolo ed è possibile che includano lettere e numeri, oltre che caratteri speciali #, @, \$ o \_. I caratteri speciali sono consentiti per il primo carattere nell'ID utente. Gli ID utente non possono includere spazi tra i caratteri.

- 6. Immettere informazioni sul nuovo ID utente:
	- v **Nome utente:** verrà visualizzato il nome del nuovo ID utente programma di manutenzione.
	- v **Parola d'ordine:** questa parola d'ordine verrà utilizzata dal nuovo ID utente. La parola d'ordine deve avere una lunghezza di almeno un carattere. Non si applicano altre regole della parola d'ordine.
	- v **Consentire l'accesso dell'ID utente prima del ripristino della gestione di memoria:** l'impostazione predefinita per questo campo è 2 (No).
	- v **Impostare la parola d'ordine su scaduta:** l'impostazione predefinita per questo campo è 1 (Sì).
	- v **Descrizione:** questo è un campo facoltativo, che è possibile utilizzare per informazioni più dettagliate sul proprietario dell'ID utente, come nome, sezione e numero di telefono.
- 7. Una volta immesse tutte le informazioni sull'ID utente, è possibile scegliere una delle due opzioni:
	- v Per creare l'ID utente con i privilegi funzionali predefiniti, premere Invio.
	- v Per modificare i privilegi funzionali predefiniti, premere F5 per andare al pannello Modifica privilegi ID utente programmi di manutenzione. Questo pannello elenca tutti i programmi di

<span id="page-25-0"></span>manutenzione a cui è possibile concedere il privilegio. Consultare ["Modifica](#page-28-0) degli ID utente e delle parole d'ordine dei programmi di [manutenzione](#page-28-0) utilizzando SST" a pagina 23 per ulteriori informazioni sulla modifica dei privilegi funzionali.

**Modifica dei privilegi funzionali di un ID utente dei programmi di manutenzione utilizzando SST:** Per modificare i privilegi funzionali di un ID utente dei programmi di manutenzione da SST, completare le seguenti fasi:

- 1. [Avviare](#page-19-0) SST.
- 2. Collegarsi a SST utilizzando l'ID utente e la parola d'ordine dei programmi di manutenzione. Quando viene visualizzato il menu principale SST (System Service Tools), selezionare l'opzione 8 (Gestione ID utente programmi di manutenzione e unità).
- 3. Dal pannello Gestione ID utente programmi di manutenzione e unità, selezionare l'opzione 1 (ID utente programmi di manutenzione).
- 4. Sul pannello ID utente programmi di manutenzione, selezionare l'ID utente da modificare e immettere 7 (Modifica privilegi) nel campo Opzione. Viene visualizzato il pannello Modifica privilegi utente programmi di manutenzione.
	- a. Immettere 1 (Revoca) nel campo Opzione accanto ai privilegi funzionali che si desidera eliminare dall'ID utente.
	- b. Immettere 2 (Concessione) nel campo Opzione accanto ai privilegi funzionali che si intende aggiungere all'ID utente.
- 5. Premere Invio per abilitare queste modifiche. Se si preme F3 (Fine) prima di premere Invio, le modifiche non avranno alcun effetto. Se si preme F9 (Valori predefiniti), i privilegi funzionali vengono reimpostati sui valori predefiniti.

**Modifica della descrizione di un ID utente dei programmi di manutenzione utilizzando SST:** Per modificare la descrizione di un ID utente dei programmi di manutenzione da SST, completare le seguenti fasi:

- 1. [Avviare](#page-19-0) SST.
- 2. Collegarsi a SST utilizzando l'ID utente e la parola d'ordine dei programmi di manutenzione. Quando viene visualizzato il menu principale SST (System Service Tools), selezionare l'opzione 8 (Gestione ID utente programmi di manutenzione e unità).
- 3. Dal pannello Gestione ID utente programmi di manutenzione e unità, selezionare l'opzione 1 (ID utente programmi di manutenzione).
- 4. Sul pannello ID utente programmi di manutenzione, selezionare la descrizione ID utente da modificare ed immettere 8 (Modifica descrizione) nel campo Opzione.
- 5. Nel campo Descrizione, immettere una nuova descrizione per l'ID utente. Questa può includere il numero di telefono, la sezione e il nome utente.

**Visualizzazione di un ID utente dei programmi di manutenzione utilizzando SST:** Per visualizzare un ID utente dei programmi di manutenzione da SST, completare le seguenti fasi:

- 1. [Avviare](#page-19-0) SST.
- 2. Collegarsi a SST utilizzando l'ID utente e la parola d'ordine dei programmi di manutenzione. Quando viene visualizzato il menu principale SST (System Service Tools), selezionare l'opzione 8 (Gestione ID utente programmi di manutenzione e unità).
- 3. Dal pannello Gestione ID utente programmi di manutenzione e unità, selezionare l'opzione 1 (ID utente programmi di manutenzione).
- 4. Sul pannello ID utente programmi di manutenzione, selezionare l'ID utente che si desidera visualizzare ed immettere 4 (Visualizzazione) nel campo Opzione. Viene visualizzato il pannello Visualizzazione ID utente programmi di manutenzione. Questo pannello mostra le informazioni correlate all'ID utente, incluse le seguenti:
	- v Precedente collegamento (data e ora)
	- Tentativi di collegamento non validi
- <span id="page-26-0"></span> $\cdot$  Stato
- v Data dell'ultima modifica della parola d'ordine
- v Consentire l'accesso dell'ID utente prima del ripristino della gestione di memoria (Sì o No)
- v Data della scadenza della parola d'ordine
- v Parola d'ordine impostata su scaduta (Sì o No)
- 5. Premere F5 (Visualizzazione privilegi) per visualizzare i privilegi funzionali associati a questo ID utente. Viene visualizzato il pannello Visualizzazione privilegi utente dei programmi di manutenzione. Questo pannello elenca tutti i privilegi funzionali e lo stato utente per ognuno di essi. Non è possibile effettuare modifiche all'ID utente da questo pannello.

### **Abilitazione di un ID utente dei programmi di manutenzione utilizzando SST:** Per abilitare un ID utente dei programmi di manutenzione da SST, completare le seguenti fasi:

- 1. [Avviare](#page-19-0) SST.
- 2. Collegarsi a SST utilizzando l'ID utente e la parola d'ordine dei programmi di manutenzione. Quando viene visualizzato il menu principale SST (System Service Tools), selezionare l'opzione 8 (Gestione ID utente programmi di manutenzione e unità).
- 3. Dal pannello Gestione ID utente programmi di manutenzione e unità, selezionare l'opzione 1 (ID utente programmi di manutenzione).
- 4. Sul pannello ID utente programmi di manutenzione, selezionare l'ID utente che si desidera abilitare ed immettere 5 (Abilitazione) nel campo Opzione. Viene visualizzato il pannello Abilitazione ID utente programmi di manutenzione.
- 5. Premere Invio per confermare la propria scelta di abilitare l'ID utente dei programmi di manutenzione selezionato.

# **Disabilitazione di un ID utente dei programmi di manutenzione utilizzando SST:** Per disabilitare un

ID utente dei programmi di manutenzione da SST, completare le seguenti fasi:

- 1. [Avviare](#page-19-0) SST.
- 2. Collegarsi a SST utilizzando l'ID utente e la parola d'ordine dei programmi di manutenzione. Quando viene visualizzato il menu principale SST (System Service Tools), selezionare l'opzione 8 (Gestione ID utente programmi di manutenzione e unità).
- 3. Dal pannello Gestione ID utente programmi di manutenzione e unità, selezionare l'opzione 1 (ID utente programmi di manutenzione).
- 4. Sul pannello ID utente programmi di manutenzione, selezionare l'ID utente che si desidera disabilitare ed immettere 6 (Disabilitazione) nel campo Opzione. Viene visualizzato il pannello Disabilitazione ID utente programmi di manutenzione.
- 5. Premere Invio per confermare la propria scelta di disabilitare l'ID utente dei programmi di manutenzione selezionato.

**Cancellazione di un ID utente dei programmi di manutenzione utilizzando SST:** Da SST, è possibile cancellare un ID utente dei programmi di manutenzione.

**Nota:** non è possibile cancellare gli ID utente dei programmi di manutenzione forniti dall'IBM. Per cancellare un ID utente dei programmi di manutenzione, completare le seguenti fasi:

- 1. [Avviare](#page-19-0) SST.
- 2. Collegarsi a SST utilizzando l'ID utente e la parola d'ordine dei programmi di manutenzione. Quando viene visualizzato il menu principale SST (System Service Tools), selezionare l'opzione 8 (Gestione ID utente programmi di manutenzione e unità).
- 3. Dal pannello Gestione ID utente programmi di manutenzione e unità, selezionare l'opzione 1 (ID utente programmi di manutenzione).
- <span id="page-27-0"></span>4. Sul pannello ID utente programmi di manutenzione, selezionare l'ID utente che si desidera cancellare ed immettere 3 (Cancellazione) nel campo Opzione. Viene visualizzato il pannello Cancellazione ID utente programmi di manutenzione.
- 5. Viene richiesto di confermare la propria scelta di cancellare l'ID utente.
	- Premere Invio per cancellare l'ID utente.
	- v Premere F12 (Annullamento) per annullare l'operazione e ritornare al pannello Gestione ID utente programmi di manutenzione.

# **Modifica degli ID utente e delle parole d'ordine dei programmi di manutenzione**

Queste informazioni spiegano come modificare gli ID utente e le parole d'ordine dei programmi di manutenzione. L'utente dovrebbe aver già eseguito la ["Configurazione](#page-20-0) degli ID utente dei programmi di [manutenzione"](#page-20-0) a pagina 15 e potrebbe voler rivedere i ["Suggerimenti](#page-33-0) per la gestione degli ID utente dei programmi di [manutenzione"](#page-33-0) a pagina 28 prima di modificare ID utente e parole d'ordine dei programmi di manutenzione esistenti.

**Attenzione**: se si perdono o si dimenticano le parole d'ordine per tutti i profili del responsabile della riservatezza OS/400 e per tutti gli ID utente servizi di manutenzione della sicurezza, potrebbe essere necessario installare e inizializzare il proprio sistema dai supporti magnetici di distribuzione per ripristinarle. Contattare il proprio tecnico di manutenzione per assistenza. Se si conosce la parola d'ordine del profilo del responsabile della riservatezza o quella dell'ID utente servizi di manutenzione della riservatezza OS/400, l'argomento "Ripristino o [reimpostazione](#page-29-0) delle parole d'ordine [QSECOFR"](#page-29-0) a pagina 24 spiega come ripristinare la parola d'ordine che non si conosce.

Esistono vari modi per modificare gli ID utente e le parole d'ordine dei programmi di manutenzione. E' possibile utilizzare DST o SST, STRSST (Avvio pgm di manut. sistema SST) e F9 o l'API Modifica ID utente programmi di manutenzione (QSYCHGDS).

Modificare gli ID utente e le parole d'ordine dei programmi di manutenzione:

- v "Modifica degli ID utente e delle parole d'ordine dei programmi di manutenzione utilizzando DST"
- v "Modifica degli ID utente e delle parole d'ordine dei programmi di [manutenzione](#page-28-0) utilizzando SST" a [pagina](#page-28-0) 23
- v "Modifica degli ID utente e delle parole d'ordine dei programmi di [manutenzione](#page-28-0) utilizzando STRSST o l'API Modifica ID utente programmi di manutenzione [\(QSYCHGDS\)"](#page-28-0) a pagina 23

### **Modifica degli ID utente e delle parole d'ordine dei programmi di manutenzione utilizzando DST**

Completare le seguenti fasi per modificare una parola d'ordine dell'ID utente dei programmi di manutenzione utilizzando DST:

- 1. [Avviare](#page-18-0) DST.
- 2. Collegarsi a DST utilizzando l'ID utente e la parola d'ordine dei programmi di manutenzione. Viene visualizzato il pannello Utilizzo dei DST (dedicated service tools).
- 3. Selezionare l'opzione 5 (Gestione ambiente DST) e premere Invio. Viene visualizzato il pannello Gestione ambiente DST.
- 4. Dal pannello Gestione ambiente DST, selezionare l'opzione 3 (ID utente programmi di manutenzione) per gestire gli ID utente dei programmi di manutenzione. Viene visualizzato il pannello Gestione ID utente programmi di manutenzione.
- 5. Sul pannello Gestione ID utente programmi di manutenzione, trovare l'ID utente da modificare e immettere 2 (Modifica parola d'ordine) nel campo Opzione.
	- a. Se si dispone del privilegio di sicurezza dei programmi di manutenzione che consente di modificare altri ID utente dei programmi di manutenzione, viene visualizzato il pannello Modifica parola d'ordine utente programmi di manutenzione per un altro utente. Viene visualizzato il nome

<span id="page-28-0"></span>dell'ID utente dei programmi di manutenzione. Verificare che questo sia il nome dell'ID utente che si intende modificare. Completare i seguenti campi:

- v **Nuova parola d'ordine:** immettere una nuova parola d'ordine. Tale parola d'ordine non può essere una delle 18 parole d'ordine precedenti per questo ID utente dei programmi di manutenzione.
- v **Impostare la parola d'ordine su Scaduta:** immettere 1 (Sì) o 2 (No) in questo campo. Il valore predefinito è 1 (Sì).
- b. Se non si dispone del privilegio di gestione del sistema che consente di modificare altri ID utente dei programmi di manutenzione, viene visualizzato il pannello Modifica parola d'ordine utente programmi di manutenzione. Completare i seguenti campi:
	- v **Parola d'ordine corrente:** immettere la parola d'ordine correntemente in uso per l'ID utente dei programmi di manutenzione.
	- v **Nuova parola d'ordine:** immettere una nuova parola d'ordine. Tale parola d'ordine non può essere una delle 18 parole d'ordine precedenti per questo ID utente dei programmi di manutenzione.
	- v **Nuova parola d'ordine (a scopo di verifica):** immettere nuovamente la nuova parola d'ordine.
- 6. Premere Invio per completare la modifica. Se la nuova parola d'ordine non è stata accettata, è possibile che non siano state rispettate le [normative](#page-16-0) della parola d'ordine per gli ID utente dei programmi di manutenzione. Esaminare di nuovo queste normative e assicurarsi che vengano rispettate quando si sceglie una parola d'ordine dell'ID utente dei programmi di manutenzione.

### **Modifica degli ID utente e delle parole d'ordine dei programmi di manutenzione utilizzando SST**

Completare le seguenti fasi per modificare una parola d'ordine dell'ID utente dei programmi di manutenzione utilizzando SST:

- 1. [Avviare](#page-19-0) SST.
- 2. Collegarsi a SST utilizzando un ID utente e una parola d'ordine dei programmi di manutenzione che disponga del privilegio di sicurezza dei programmi di manutenzione. Viene visualizzato il menu principale SST (System Service Tools).
- 3. Dal menu principale SST (System Service Tools), selezionare l'opzione 8 (Gestione ID utente programmi di manutenzione e unità).
- 4. Dal pannello Gestione ID utente programmi di manutenzione e unità, selezionare l'opzione 1 (ID utente programmi di manutenzione).
- 5. Sul pannello ID utente programmi di manutenzione, trovare l'ID utente da modificare ed immettere 2 (Modifica parola d'ordine) nel campo Opzione.
- 6. Viene visualizzato il pannello Modifica parola d'ordine utente programmi di manutenzione per un altro utente. Viene visualizzato il nome dell'ID utente dei programmi di manutenzione. Verificare che questo sia il nome dell'ID utente che si intende modificare e completare i seguenti campi:
	- v **Nuova parola d'ordine:** immettere una nuova parola d'ordine. Tale parola d'ordine non può essere una delle 18 parole d'ordine precedenti per questo ID utente dei programmi di manutenzione.
	- v **Impostare la parola d'ordine su Scaduta:** immettere 1 (Sì) o 2 (No) in questo campo. Il valore predefinito è 1 (Sì).
- 7. Premere Invio per completare la modifica. Se la nuova parola d'ordine non è stata accettata, è possibile che non siano state rispettate le [normative](#page-16-0) della parola d'ordine per gli ID utente dei programmi di manutenzione. Esaminare di nuovo queste normative e assicurarsi che vengano rispettate quando si sceglie una parola d'ordine dell'ID utente dei programmi di manutenzione.

### **Modifica degli ID utente e delle parole d'ordine dei programmi di manutenzione utilizzando STRSST o l'API Modifica ID utente programmi di manutenzione (QSYCHGDS)**

E' possibile modificare la parola d'ordine dell'ID utente dei programmi di manutenzione utilizzando STRSST o l'API Modifica ID utente programmi di manutenzione (QSYCHGDS).

### <span id="page-29-0"></span>**Modifica della parola d'ordine dell'ID utente dei programmi di manutenzione utilizzando STRSST**

Per modificare la parola d'ordine dell'ID utente dei programmi di manutenzione, completare le seguenti fasi:

- 1. Sul pannello di collegamento del comando STRSST, immettere il proprio ID utente dei programmi di manutenzione e premere F9 (Modifica parola d'ordine). Viene visualizzato il pannello Modifica parola d'ordine.
- 2. Dal pannello Modifica parola d'ordine, immettere la propria parola d'ordine corrente, la nuova parola d'ordine dell'utente e nuovamente la nuova parola d'ordine per verificarla. Tale parola d'ordine non può essere una delle 18 parole d'ordine precedenti. Se si prova ad utilizzare una parola d'ordine precedente, si riceverà un messaggio di errore. Premere Invio.

Se tutte le parole d'ordine sono state immesse correttamente e la nuova parola d'ordine è stata accettata, l'utente potrà collegarsi con la nuova parola d'ordine. Se la nuova parola d'ordine non è stata accettata, è possibile che non siano state rispettate le [normative](#page-16-0) della parola d'ordine per gli ID utente dei programmi di manutenzione. Esaminare di nuovo queste normative e assicurarsi che vengano rispettate quando si sceglie una parola d'ordine dell'ID utente dei programmi di manutenzione.

### **Modifica degli ID utente e delle parole d'ordine dei programmi di manutenzione utilizzando l'API Modifica ID utente programmi di manutenzione (QSYCHGDS)**

L'API Modifica ID utente programmi di manutenzione (QSYCHGDS) consente di modificare l'ID utente e la parola d'ordine dei programmi di manutenzione o, se si dispone di sufficienti privilegi, l'ID utente e la parola d'ordine dei programmi di manutenzione per un altro utente. Tale API è inoltre utile se si dispone di più server iSeries e si ha necessità di gestire gli ID utente dei programmi di manutenzione su tutti questi server.

### **Modifica delle parole d'ordine predefinite e scadute**

Per modificare le parole d'ordine predefinite e scadute dei programmi di manutenzione, completare le seguenti fasi:

- 1. Consentire la scadenza delle parole d'ordine predefinite e scadute:
	- a. [Avviare](#page-18-0) SST o DST
	- b. Selezionare Gestione sicurezza di sistema.
	- c. Dal pannello Gestione sicurezza di sistema, modificare l'impostazione del campo Consentire ID utente programma di manutenzione con parola d'ordine predefinita e scaduta da No a Sì.
- 2. Modificare una parola d'ordine predefinita e scaduta:
	- a. [Avviare](#page-19-0) SST
	- b. Collegarsi a SST utilizzando l'ID utente dei programmi di manutenzione con una parola d'ordine predefinita e scaduta.
	- c. Nel momento in cui viene visualizzato il messaggio ″Parola d'ordine scaduta″, premere F9 per modificarla.
	- d. Quando viene visualizzato il nome ID utente dei programmi di manutenzione, completare i campi riportati di seguito:
		- v **Nuova parola d'ordine:** immettere una nuova parola d'ordine.
		- v **Nuova parola d'ordine (a scopo di verifica):** immettere nuovamente la nuova parola d'ordine.
	- e. Premere Invio.

# **Ripristino o reimpostazione delle parole d'ordine QSECOFR**

Quando l'IBM fornisce un server, vengono forniti sia un profili utente QSECOFR OS/400 che un ID utente dei programmi di manutenzione QSECOFR. L'uno è diverso dall'altro. Essi esistono in ubicazioni differenti e vengono utilizzati per accedere a differenti funzioni. Il proprio ID utente dei programmi di

manutenzione QSECOFR può avere una parola d'ordine diversa dal proprio profilo utente QSECOFR OS/400. Gli ID utente dei programmi di manutenzione hanno diverse [normative](#page-16-0) della parola d'ordine rispetto ai profili utente OS/400.

Nel caso in cui si perdano o si dimentichino le parole d'ordine sia per l'ID utente dei programmi di manutenzione QSECOFR che per il profilo utente QSECOFR OS/400, è possibile che si riveli installare nuovamente il proprio sistema operativo per ripristinarle. Contattare il proprio tecnico di manutenzione per assistenza. Se si conosce una di queste parole d'ordine, queste informazioni consigliano come ripristinare la parola d'ordine che non si conosce.

### **Reimpostazione della parola d'ordine del profilo utente QSECOFR OS/400**

Se si conosce l'ID utente dei programmi di manutenzione QSECOFR, è possibile utilizzarlo per reimpostare il profilo utente QSECOFR OS/400 sul valore iniziale (QSECOFR). Questa procedura richiede all'utente di eseguire un IPL (initial program load) sul proprio server. La modifica non diventa effettiva se non dopo l'IPL. Completare le seguenti fasi per reimpostare il profilo utente QSECOFR OS/400:

- 1. [Avviare](#page-18-0) DST.
- 2. Immettere l'ID utente e la parola d'ordine dei programmi di manutenzione QSECOFR sul pannello di collegamento DST.
- 3. Selezionare l'opzione 5 (Gestione ambiente DST) dal menu di utilizzo DST.
- 4. Selezionare l'opzione 6 (Gestione dati di sicurezza programmi di manutenzione) dal menu Gestione ambiente DST. Verrà visualizzato il menu di Gestione dati di sicurezza programmi di manutenzione:

+--------------------------------------------------------------------------------+

| Gestione dati di sicurezza programmi di manutenzione | | Sistema: \_\_\_\_\_\_\_\_\_\_\_\_\_ | Selezionare una delle seguenti opzioni: | 1. Reimpostaz. della parola d'ordine predefinita del sist. operativo | 2. Modifica della sicurezza di installazione del sistema operativo | 3. Gestione della registraz. di sicurezza programmi di manutenzione | 4. Ripristino dei dati di sicurezza programmi di manutenzione 5. Salvataggio dei dati di sicurezza programmi di manutenzione | 6. Livello della parola d'ordine Selezione +--------------------------------------------------------------------------------+

- 5. Selezionare l'opzione 1 (Reimpostaz. della parola d'ordine predefinita del sist. operativo). Viene visualizzato il pannello di Conferma reimpostazione della parola d'ordine predefinita del sistema.
- 6. Premere Invio per confermare la reimpostazione. Viene visualizzato un messaggio di conferma che indica che il sistema ha impostato la sostituzione della parola d'ordine del sistema operativo.
- 7. Continuare premendo F3 (Fine) per tornare al menu Uscita da DST.
- 8. Selezionare l'opzione 1 (Uscita da DST). Viene visualizzato il menu IPL o Installazione del sistema.
- 9. Selezionare l'opzione 1 (Esecuzione di un IPL). Il sistema continua con un IPL manuale. Se sono necessarie ulteriori informazioni sull'esecuzione di un IPL, consultare l'argomento Avvio e arresto del server.
- <span id="page-31-0"></span>10. Quando si completa l'IPL, riportare l'interruttore di blocco o la chiave elettronica sulla posizione Auto, se possibile.
- 11. Collegarsi a OS/400 come QSECOFR. Utilizzare il comando CHGPWD per modificare la parola d'ordine QSECOFR in un nuovo valore. Memorizzare il nuovo valore in un'ubicazione protetta.

**Attenzione:** non lasciare la parola d'ordine QSECOFR impostata sul valore predefinito. Questo è un rischio per la sicurezza in quanto questo è il valore fornito con ogni server iSeries ed è comunemente noto.

### **Reimpostazione dell'ID utente e della parola d'ordine QSECOFR dei programmi di manutenzione**

Se si conosce la parola d'ordine per il profilo utente QSECOFR OS/400, è possibile utilizzarla per reimpostare la parola d'ordine per l'ID utente servizi di manutenzione fornito dall'IBM che dispone del privilegio di sicurezza dei servizi di manutenzione (QSECOFR) sul valore predefinito fornito dall'IBM, completando le seguenti fasi:

- 1. Assicurarsi che il server sia in modalità operativa normale, non DST.
- 2. Collegarsi alla stazione di lavoro utilizzando il profilo utente QSECOFR OS/400.
- 3. Su una riga comandi, immettere CHGDSTPWD (Modifica parola d'ordine programmi di manutenzione IBM). Quindi premere F4 (Non premere Invio). Viene visualizzato il pannello Modifica parola d'ordine programmi di manutenzione IBM (CHGDSTPWD):

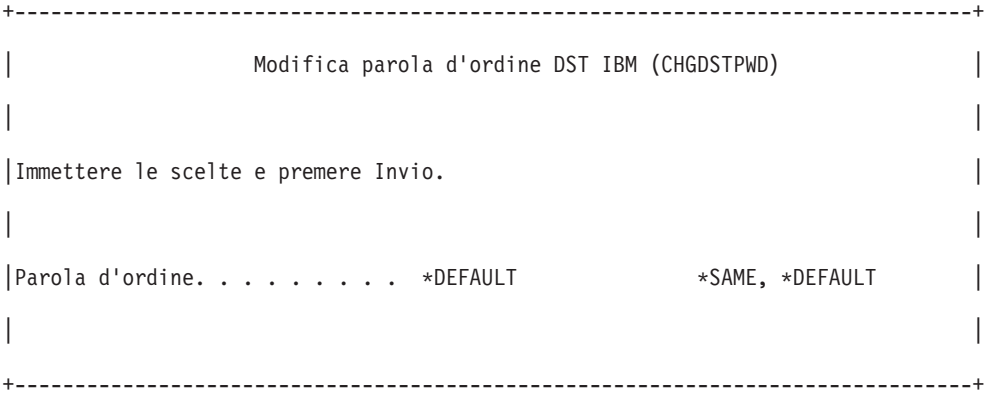

4. Immettere \*DEFAULT e premere il tasto Invio. Ciò imposta l'ID utente dei programmi di manutenzione fornito dall'IBM che dispone del privilegio di sicurezza dei programmi di manutenzione e la relativa parola d'ordine su QSECOFR.

**Attenzione:** non lasciare l'ID utente e la parola d'ordine dei programmi di manutenzione QSECOFR impostati sul valore predefinito. Questo è un rischio per la sicurezza in quanto questo è il valore fornito con ogni server iSeries ed è comunemente noto.Per ulteriori informazioni, consultare "Suggerimenti per la gestione degli ID utente dei programmi di [manutenzione"](#page-33-0) a pagina 28.

# **Salvataggio e ripristino dei dati di sicurezza dei programmi di manutenzione**

I dati di sicurezza dei programmi di manutenzione sono salvati come parte di un sistema di salvataggio (SAVSYS) o un LIC di salvataggio. E' inoltre possibile salvare manualmente i dati di sicurezza dei programmi di manutenzione da DST. E' possibile gestire tali dati da DST.

#### **Salvataggio dei dati di sicurezza dei programmi di manutenzione**

Per salvare i dati di sicurezza dei programmi di manutenzione utilizzando DST, completare le seguenti fasi:

- 1. Dal pannello Gestione ambiente DST, selezionare l'opzione 6 (Dati di sicurezza programmi di manutenzione).
- 2. Dal pannello Gestione dati di sicurezza programmi di manutenzione, selezionare l'opzione 5 (Salvataggio dati di sicurezza programmi di manutenzione). Viene visualizzato il pannello Salvataggio dei dati di sicurezza programmi di manutenzione.
- 3. Assicurarsi che l'unità sia disponibile e quindi selezionare una delle opzioni disponibili:
	- Nastro
		- a. Premere Invio per salvare. Viene visualizzato il pannello Gestione unità nastro.
		- b. E' possibile selezionare, deselezionare o visualizzare dettagli su qualsiasi unità nastro che compare. Immettere il valore appropriato nel campo Opzione accanto all'unità nastro su cui si intende salvare i dati di sicurezza.
	- Unità ottiche
		- a. Premere Invio per salvare. Viene visualizzato il pannello Gestione unità ottiche.
		- b. E' possibile selezionare, deselezionare o visualizzare dettagli su qualsiasi unità ottica che compare. Immettere il valore appropriato nel campo Opzione accanto all'unità ottica su cui si intende salvare i dati di sicurezza.

#### **Ripristino dei dati di sicurezza dei programmi di manutenzione**

Per ripristinare i dati di sicurezza dei programmi di manutenzione utilizzando DST, completare le seguenti fasi:

- 1. Dal pannello Gestione ambiente DST, selezionare l'opzione 6 (Dati di sicurezza programmi di manutenzione).
- 2. Dal pannello Gestione dati di sicurezza programmi di manutenzione, selezionare l'opzione 4 (Ripristino dati di sicurezza programmi di manutenzione). Viene visualizzato il pannello Selezione tipo di supporto magnetico.
- 3. Assicurarsi che l'unità sia disponibile e selezionare una delle opzioni disponibili:
	- Nastro
		- a. Premere Invio per ripristinare. Viene visualizzato il pannello Gestione unità nastro.
		- b. E' possibile selezionare, deselezionare o visualizzare dettagli su qualsiasi unità nastro che compare. Se si sceglie di selezionare, continuare alla fase 4.
	- Unità ottiche
		- a. Premere Invio per ripristinare. Viene visualizzato il pannello Gestione unità ottiche.
		- b. E' possibile selezionare, deselezionare o visualizzare dettagli su qualsiasi unità ottica che compare. Se si sceglie di selezionare, continuare alla fase 4.
- 4. Le istruzioni per la selezione dell'unità da cui si intende ripristinare i dati di sicurezza sono le stesse per le unità nastro e ottiche.
	- a. Immettere l'opzione 1 (Selezione) nel campo Opzione vicino alla risorsa che si intende gestire. Viene visualizzato il pannello di Ripristino ID utente programmi di manutenzione.
	- b. Selezionare una delle seguenti opzioni:
		- v Per ripristinare tutti gli ID utente dei programmi di manutenzione:
			- 1) Immettere 1 nel campo Opzione.
		- 2) Premere Invio. Vengono ripristinati tutti gli ID utente dei programmi di manutenzione.
		- v Per scegliere gli ID utente dei programmi di manutenzione che si intende ripristinare:
			- 1) Immettere 2 nel campo Opzione e premere Invio. Viene visualizzato il pannello Selezione ID utente programmi di manutenzione da ripristinare.
			- 2) Immettere 1 (Selezione) nel campo Opzione accanto al profilo che si intende ripristinare. Premere Invio. Quell'ID utente dei programmi di manutenzione viene ripristinato.

# <span id="page-33-0"></span>**Suggerimenti per la gestione degli ID utente dei programmi di manutenzione**

Seguono i suggerimenti per la gestione degli ID utente dei programmi di manutenzione.

### **Creazione della propria versione dell'ID utente QSECOFR dei programmi di manutenzione**

Non utilizzare l'ID utente dei programmi di manutenzione fornito dall'IBM. Al contrario, esaminare quali privilegi funzionali vengono assegnati a QSECOFR e creare un ID utente duplicato con un nome differente che abbia gli stessi privilegi funzionali. Per istruzioni dettagliate, consultare ["Modifica](#page-27-0) degli ID utente e delle parole d'ordine dei programmi di [manutenzione"](#page-27-0) a pagina 22. Utilizzare questo nuovo ID utente per gestire gli altri ID utente dei programmi di manutenzione. Ciò fornirà assistenza per eliminare il rischio per la sicurezza derivante dal fatto che QSECOFR è il valore fornito con ogni server ed è comunemente noto.

### **Privilegio funzionale della sicurezza dei programmi di manutenzione**

Il privilegio **Sicurezza dei programmi di manutenzione** consente ad un ID utente dei programmi di manutenzione di creare e gestire altri ID utente dei programmi di manutenzione. Dato che questo è un privilegio influente, sarebbe opportuno fornirlo solo all'ID utente dei programmi di manutenzione equivalente a QSECOFR. Prestare molta attenzione all'utente a cui si concede questo privilegio funzionale.

## **Configurazione del server dei programmi di manutenzione**

E' possibile configurare il server dei programmi di manutenzione per DST, OS/400 o entrambi.

- v "Configurazione del server dei programmi di manutenzione per DST"
- v ["Configurazione](#page-34-0) del server dei programmi di manutenzione per OS/400" a pagina 29

# **Configurazione del server dei programmi di manutenzione per DST**

E' possibile configurare il server dei programmi di manutenzione in modo che sia disponibile quando il server è stato attivato su DST. Se si utilizza solo Operations Console con connettività LAN per eseguire attività DST, non è necessario riconfigurare il server dei programmi di manutenzione, dato che è già disponibile quando il server è stato attivato su DST.

E' possibile abilitare il server dei programmi di manutenzione tramite DST o SST dedicando una scheda di interfaccia di rete al server dei programmi di manutenzione.

- v "Configurazione del server dei programmi di manutenzione utilizzando DST"
- v ["Configurazione](#page-34-0) del server dei programmi di manutenzione utilizzando SST" a pagina 29

### **Configurazione del server dei programmi di manutenzione utilizzando DST**

Per abilitare server dei programmi di manutenzione con la scheda di interfaccia di rete, completare le seguenti fasi:

- 1. Dal pannello Utilizzo DST (dedicated service tools), selezionare l'opzione 5 (Gestione ambiente DST) e premere Invio. Viene visualizzato il pannello Gestione ambiente DST.
- 2. Dal pannello Gestione ambiente DST, selezionare l'opzione 2 (Unità di sistema) e premere Invio. Viene visualizzato il pannello di Unità del sistema.
- 3. Dal pannello Gestione unità di sistema, selezione l'opzione 7 (Configurazione adattatore programmi di manutenzione) e premere Invio. Viene visualizzato il pannello Selezione tipo di console.
- 4. Dal pannello Configurazione adattatore programmi di manutenzione, immettere le l'adattatore LAN, nel caso in cui non sia già presente, e le informazioni TCP/IP. Premere F1 (Aiuto) per il tipo di informazione richiesta in ogni campo.
- 5. Premere F7 (Memorizzazione) per salvare le proprie modifiche.

<span id="page-34-0"></span>6. Premere F14 (Attivazione) per attivare l'adattatore.

Il server dei programmi di manutenzione è pronto per essere utilizzato con un ID utente dei [programmi](#page-20-0) di [manutenzione](#page-20-0) valido.

### **Configurazione del server dei programmi di manutenzione utilizzando SST**

Per abilitare tale server con la scheda di interfaccia di rete, completare le seguenti fasi:

- 1. Dal pannello SST (System service tools), selezionare l'opzione 8 (Gestione ID utente programmi di manutenzione e unità) e premere Invio.
- 2. Dal pannello Gestione ID utente programmi di manutenzione e unità, selezionare l'opzione 4 (Configurazione adattatore LAN programmi di manutenzione) e premere Invio.
- 3. Dal pannello Configurazione adattatore LAN programmi di manutenzione, immettere l'adattatore LAN, nel caso in cui non sia già presente, e le informazioni TCP/IP. Premere F1 (Aiuto) per il tipo di informazione richiesta in ogni campo.
- 4. Premere F7 (Memorizzazione) per salvare le proprie modifiche.
- 5. Premere F14 (Attivazione) per attivare l'adattatore.

Il server dei programmi di manutenzione è pronto per essere utilizzato con un ID utente dei [programmi](#page-20-0) di [manutenzione](#page-20-0) valido.

## **Configurazione del server dei programmi di manutenzione per OS/400**

E' necessario utilizzare il server dei programmi di manutenzione alla tabella di servizio al fine di accedere ai programmi di manutenzione su OS/400 utilizzando TCP/IP e iSeries Navigator. E' possibile aggiungere il server dei programmi di manutenzione prima di configurare la propria LAN (local area network). Per aggiungere il server dei programmi di manutenzione alla tabella servizio, completare le seguenti fasi:

- 1. Da una qualsiasi riga comandi, immettere ADDSRVTBLE (Aggiunta voce tabella servizio) e premere Invio. Viene visualizzato il pannello Aggiunta voce tabella servizio.
- 2. Immettere le seguenti informazioni nei campi forniti:
	- Servizio: as-sts
	- Porta: 3000
	- v Protocollo: 'tcp' (è necessario che questa voce venga visualizzata in caratteri minuscoli e tra singoli apici)
	- v Descrizione testo: 'Server dei programmi di manutenzione' Questo campo è facoltativo, ma si consiglia di immettere una descrizione della voce di tabella.
- 3. Premere F10 (Altri parametri).
- 4. Immettere AS-STS nel campo **Alias**. L'Alias deve essere maiuscolo in quanto alcune ricerche di tabella sono sensibili al maiuscolo e minuscolo.
- 5. Premere Invio per aggiungere la voce di tabella.
- 6. TCP/IP deve essere arrestato e riavviato per utilizzare la voce della tabella servizio. Se non è possibile arrestare TCP in questo momento, non sarà possibile utilizzare il server dei programmi di manutenzione. Immettere ENDTCP (Fine TCP/IP) per arrestare TCP/IP se questo è possibile nel proprio ambiente.
- 7. Immettere STRTCP (Avvio TCP/IP). Verificare che il server dei programmi di manutenzione sia in ascolto sulla porta 3000 immettendo NETSTAT OPTION(\*CNN) da una sessione 5250. Ricercare as-sts sotto l'intestazione Porta locale con un valore dello stato di In ascolto.

Se si ha intenzione di utilizzare iSeries Navigator per eseguire la configurazione e la gestione dell'unità logica o della partizione logica, sarà necessario completare i le seguenti fasi per ogni server:

- <span id="page-35-0"></span>**Nota:** se il proprio modello server non è 8*xx*, è necessario utilizzare HMC (Hardware Management Console) per gestire le partizioni OS/400. Per ulteriori informazioni, consultare Partizionamento tramite HMC.
- 1. Da una sessione iSeries Navigator, fare clic con il tastino destro del mouse sul nome server in **Collegamenti** (per il proprio ambiente, è possibile utilizzare uno nome di propria scelta al posto del nome predefinito **Collegamenti**).
- 2. Selezionare **Gestione applicazioni**. Premere **OK** finché non si raggiunge una finestra con un separatore **Applicazioni host**. Selezionare il separatore **Applicazioni host**, espandere **Operating System/400** e **Servizi**.
- 3. Selezionare uno qualsiasi dei programmi di manutenzione che si intende autorizzare: unità disco, QIBM\_QYTP\_SERVICE\_LPARMGMT o traccia di servizio. E' possibile selezionarne più di uno.
- 4. Premere **OK**. Queste funzioni sono ora disponibili per gli utenti iSeries Navigator purché dispongano di un ID utente dei programmi di manutenzione.

Una volta aggiunto il server dei programmi di manutenzione alla tabella servizio, gli utenti autorizzati possono accedere alle funzioni di manutenzione della gestione disco e partizione logica (LPAR) utilizzando iSeries Navigator e TCP/IP. Si noti che, come avviene con tutti gli ID utente dei programmi di manutenzione, è possibile concedere in modo selettivo o limitare un utente a funzioni di manutenzione specifiche utilizzando i privilegi funzionali.

## **Controllo dell'utilizzo della funzione di manutenzione**

E' possibile controllare l'utilizzo della funzione di manutenzione e l'utilizzo dei programmi di manutenzione e del DST tramite la registrazione del controllo di sicurezza OS/400. Queste registrazioni possono fornire assistenza nel tenere traccia dei modelli di accesso inusuali o di altri rischi di sicurezza potenziali.

### **Controllo dell'utilizzo della funzione di manutenzione tramite DST**

Ogni qualvolta un utente si collega a DST utilizzando un ID utente dei programmi di manutenzione, l'evento viene registrato dalla registrazione di sicurezza dei programmi di manutenzione.

Per gestire la registrazione di sicurezza dei programmi di manutenzione, completare le seguenti fasi:

- 1. [Avviare](#page-18-0) DST.
- 2. Immettere l'ID utente e la parola d'ordine dei programmi di manutenzione QSECOFR sul pannello di collegamento DST.
- 3. Selezionare l'opzione 5 (Gestione ambiente DST) dal menu di utilizzo DST.
- 4. Selezionare l'opzione 6 (Gestione dati di sicurezza programmi di manutenzione) dal menu Gestione ambiente DST. Verrà visualizzato il menu Gestione dati di sicurezza programmi di manutenzione.

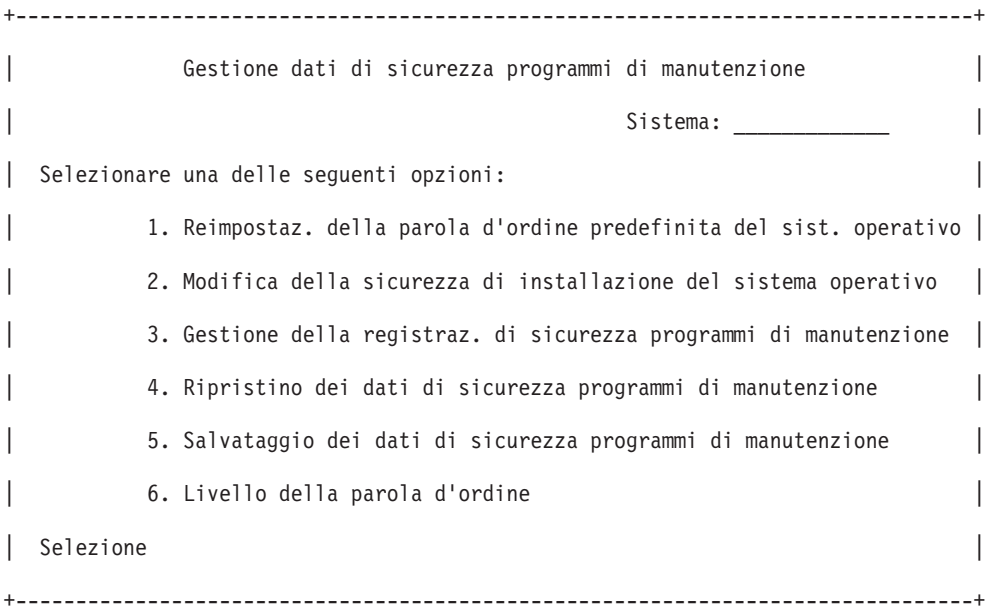

- 5. Dal pannello Gestione dati di sicurezza programmi di manutenzione, selezionare l'opzione 3 (Gestione registrazione di sicurezza programmi di manutenzione) e premere Invio. Viene visualizzato il pannello Registrazione di sicurezza programmi di manutenzione. Tale pannello visualizza l'attività correlata alla sicurezza per data e ora.
- 6. (Facoltativo) Premere F6 (Stampa) per stampare questa registrazione.
- 7. (Facoltativo) Immettere 5 (Visualizzazione dettagli) nel campo Opzione dell'attività a cui si è interessati.
	- v Se l'attività è correlata ad un privilegio revocato o concesso, viene visualizzato il pannello Visualizzazione dettagli registrazione di sicurezza programmi di manutenzione che mostra le seguenti informazioni:
		- Durata dell'attività
		- Descrizione dell'attività
		- ID utente della persona che ha effettuato la modifica
		- ID utente interessato
		- Descrizione del privilegio
	- v Se l'attività è correlata ad un ID che abilita o disabilita un utente, viene visualizzato il pannello Visualizzazione dettagli registrazione di sicurezza programmi di manutenzione che mostra le seguenti informazioni:
		- Durata dell'attività
		- Descrizione dell'attività
		- ID utente della persona che ha effettuato la modifica
		- ID utente interessato
	- v Se l'attività è correlata a qualsiasi altro tipo di evento, viene visualizzato il pannello Visualizzazione dettagli registrazione di sicurezza programmi di manutenzione, che mostra le seguenti informazioni:
		- Durata dell'attività
		- Descrizione dell'attività
		- ID utente interessato

### **Controllo dei programmi di manutenzione tramite la registrazione di controllo della sicurezza OS/400**

E' possibile utilizzare la registrazione di controllo della sicurezza OS/400 per registrare le operazioni dei programmi di manutenzione. Per abilitare la registrazione di controllo della sicurezza OS/400 per registrare le operazioni dei servizi di manutenzione, completare le seguenti fasi per ogni server su cui si intende abilitare la registrazione di controllo della sicurezza OS/400:

- 1. Da una sessione iSeries Navigator, selezionare il nome server in **Collegamenti** (per il proprio ambiente, è possibile utilizzare uno nome di propria scelta al posto del nome predefinito **Collegamenti**). Collegarsi utilizzando un ID che abbia entrambe le autorizzazioni speciali \*ALLOBJ (tutti gli oggetti) e \*ALLAUDIT (tutti i controlli).
- 2. Espandere **Sicurezza**, selezionare **Normative** e fare doppio clic su **Verifica normativa**.
- 3. Selezionare il separatore **Sistema**. Assicurarsi che vengano selezionate le seguenti voci (è possibile selezionare anche altre voci):
	- v Attivare il controllo dell'operazione
	- v Attività di sicurezza
	- v Attività di manutenzione
- 4. Premere **OK**. Queste funzioni di registrazione del controllo di sicurezza sono ora disponibili sul server iSeries.

Una volta abilitate le funzioni di registrazione del controllo di sicurezza, le informazioni di registrazione verranno visualizzate nel ricevitore di giornale. Per accedere alla voce di operazione dei programmi di manutenzione corrente nel ricevitore di giornale, immettere il comando DSPJRN QSYS/QAUDJRN ENTTYP(ST) sulla riga comandi OS/400.

Una volta che si è ottenuto l'accesso alla voce di operazione dei programmi di manutenzione nel ricevitore di giornale, è possibile visualizzare le voci di controllo dei programmi di manutenzione per gli ID utente dei programmi di manutenzione. Tali voci includono operazioni come collegarsi a SST o DST, modificare una parola d'ordine o un ID utente dei programmi di manutenzione e accedere ai programmi di manutenzione. Per un elenco completo delle voci di controllo e delle informazioni correlate, consultare

Riferimenti alla sicurezza iSeries

# <span id="page-38-0"></span>**Capitolo 6. Risoluzione dei problemi degli ID utente e delle parole d'ordine dei programmi di manutenzione**

Utilizzare queste informazioni per comprendere le proprie opzioni quando si riscontrano problemi con gli ID utente e le parole d'ordine dei servizi di manutenzione. Ciò fornisce, inoltre, informazioni su come riportare i problemi al centro di assistenza.

**Problema 1:** si riceve un errore che la parola d'ordine non è corretta.

Assicurarsi che la parola d'ordine sia nel tipo di carattere corretto. Le parole d'ordine fornite per gli ID utente dei programmi di manutenzione forniti dall'IBM sono maiuscole. Se si è modificata la propria parola d'ordine, assicurarsi di immetterla utilizzando lo stesso carattere di quando essa è stata modificata.

**Problema 2:** si è persa la parola d'ordine per l'ID utente dei programmi di manutenzione QSECOFR.

Reimpostare la parola d'ordine per l'ID utente dei programmi di [manutenzione](#page-29-0) QSECOFR utilizzando il comando CHGDSTPWD.

**Problema 3:** il proprio ID utente dei programmi di manutenzione QSECOFR è stato disabilitato in quanto l'utente ha dimenticato che la parola d'ordine era in maiuscolo. Si conosce la parola d'ordine, ma è stata immessa in modo non corretto.

E' sempre possibile collegarsi a DST con l'ID utente dei programmi di manutenzione, anche se la parola d'ordine è disabilitata. E' possibile collegarsi a DST e abilitare di nuovo la parola d'ordine da lì.

**Problema 4:** si riceve l'errore Non è possibile modificare la parola d'ordine dell'ID utente dei programmi di manutenzione quando si tenta di modificare la parola d'ordine per il proprio ID utente dei programmi di manutenzione utilizzando il pannello Modifica parola d'ordine da STRSST o quando si utilizza l'API QSYCHGDS.

L'ID utente dei programmi di manutenzione è il valore predefinito ed è scaduto e non è possibile modificare la parola d'ordine da SST o utilizzando l'API QSYCHGDS. Utilizzare una delle seguenti opzioni:

- v Utilizzare un altro ID programmi di manutenzione con privilegi funzionali appropriati per modificare la propria parola d'ordine. Quindi collegarsi e modificare la propria parola d'ordine in un valore conosciuto solo dall'utente.
- v [Accedere](#page-18-0) a DST per modificare la propria parola d'ordine.
- v Utilizzare un altro ID utente dei programmi di manutenzione con i privilegi funzionali appropriati per accedere all'opzione Gestione riservatezza del sistema (da DST o SST) e modificare il valore dell'impostazione *Consentire ad un ID utente dei programmi di manutenzione con una parola d'ordine predefinita e scaduta di modificare la propria parola d'ordine* su 1 (Sì). Modificare la propria parola d'ordine, quindi riportare l'impostazione sull'opzione 2 (No).

# <span id="page-40-0"></span>**Capitolo 7. Informazioni correlate per i programmi di manutenzione**

Di seguito vengono elencati i manuali iSeries e i IBM Redbooks<sup>(TM)</sup> (in formato PDF), i siti web e gli argomento dell'Information Center relativi all'argomento ID utente e parole d'ordine di programmi di manutenzione. E' possibile visualizzare o stampare tutti i PDF.

### **Manuali**

- v Suggerimenti e strumenti per la sicurezza di iSeries (1420 KB)
- iSeries Service Functions (1780 KB)
- v Riferimenti alla sicurezza iSeries (4260 KB)

#### **Altre informazioni**

- Sicurezza
- Operations Console
- Partizionamento con iSeries Navigator
- iSeries Navigator

#### **Salvataggio dei file PDF**

Per salvare un PDF sulla propria stazione di lavoro per la visualizzazione o per la stampa:

- 1. Fare clic con il tastino destro del mouse sul PDF nel proprio browser (fare clic con il tastino destro sul collegamento precedente).
- 2. Fare clic su **Salva destinazione con nome...** se si sta utilizzando Internet Explorer. Fare clic su **Salva link come...** se si sta utilizzando Netscape Communicator.
- 3. Spostarsi nell'indirizzario in cui si desidera salvare il PDF.
- 4. Fare clic su **Salva**.

#### **Come scaricare Adobe Acrobat Reader**

L'utente deve disporre del programma Adobe Acrobat Reader per visualizzare o stampare questi PDF. E' possibile scaricarne una copia dal sito web di [Adobe](http://www.adobe.com/products/acrobat/readstep.html) (www.adobe.com/products/acrobat/readstep.html)

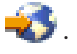

# <span id="page-42-0"></span>**Appendice. Informazioni particolari**

Queste informazioni sono state progettate per prodotti e servizi offerti negli Stati Uniti.

L'IBM potrebbe non fornire ad altri paesi prodotti, servizi o funzioni discussi in questo documento. Contattare il rappresentante IBM per informazioni sui prodotti e servizi correntemente disponibili nella propria area. Qualsiasi riferimento ad un prodotto, programma o servizio IBM non implica che sia possibile utilizzare soltanto tali prodotti, programmi o servizi IBM. In sostituzione a quanto fornito dall'IBM, è possibile utilizzare qualsiasi prodotto, programma o servizio funzionalmente equivalente che non violi alcun diritto di proprietà intellettuale dell'IBM. Tuttavia la valutazione e la verifica dell'uso di prodotti o servizi non IBM ricadono esclusivamente sotto la responsabilità dell'utente.

L'IBM può avere brevetti o domande di brevetto in corso relativi a quanto trattato nel presente documento. La fornitura di questa pubblicazione non implica la concessione di alcuna licenza su tali brevetti. Chi desiderasse ricevere informazioni relative a licenza può rivolgersi per iscritto a:

IBM Director of Commercial Relations IBM Europe Schoenaicher Str. 220 D-7030 Boeblingen Deutschland

**Le disposizioni contenute nel seguente paragrafo non si applicano al Regno Unito o ad altri paesi nei quali tali disposizioni non siano congruenti con le leggi locali:** L'IBM FORNISCE QUESTA PUBBLICAZIONE "COSI' COM'E'" SENZA ALCUNA GARANZIA, ESPLICITA O IMPLICITA, IVI INCLUSE EVENTUALI GARANZIE DI COMMERCIABILITA' ED IDONEITA' AD UNO SCOPO PARTICOLARE. Alcuni stati non consentono la recessione da garanzie implicite o esplicite in alcune transazioni, quindi questa specifica potrebbe non essere applicabile in determinati casi.

Queste informazioni potrebbero contenere imprecisioni tecniche o errori tipografici. Si effettuano periodicamente modifiche alle informazioni qui accluse; queste modifiche saranno inserite in nuove edizioni della pubblicazione. L'IBM può apportare perfezionamenti e/o modifiche nel(i) prodotto(i) e/o nel(i) programma(i) descritto(i) in questa pubblicazione in qualsiasi momento senza preavviso.

Qualsiasi riferimento a siti web non IBM, contenuto in queste informazioni, viene fornito solo per comodità e non implica in alcun modo l'approvazione di tali siti. Le informazioni reperibili nei siti Web non sono parte integrante delle informazioni relative a questo prodotto IBM, pertanto il loro utilizzo ricade sotto la responsabilità dell'utente.

L'IBM può utilizzare o distribuire le informazioni fornite in qualsiasi modo ritenga appropriato senza obblighi verso l'utente.

Qualsiasi dato sulle prestazioni contenuto in questa pubblicazione è stato stabilito in un ambiente controllato. Quindi i risultati ottenuti in altri ambienti operativi potrebbero variare in modo significativo. E' possibile che alcune misurazioni siano state effettuate su sistemi a livello di sviluppo e non esiste alcuna garanzia che tali misurazioni siano le stesse su sistemi generalmente disponibili. Inoltre, è possibile che alcune misurazioni siano state calcolate tramite estrapolazione. I risultati effettivi possono variare. Sarebbe opportuno che gli utenti di questa pubblicazione verificassero i dati applicabili per il relativo ambiente specifico.

Le informazioni riguardanti prodotti non IBM sono ottenute dai fornitori di tali prodotti, dai loro annunci pubblicati o da altre fonti pubblicamente reperibili. L'IBM non ha testato tali prodotti e non può

<span id="page-43-0"></span>confermare l'inadeguatezza delle prestazioni, della compatibilità o di altre richieste relative a prodotti non IBM. Domande inerenti alle prestazioni di prodotti non IBM dovrebbero essere indirizzate ai fornitori di tali prodotti.

Tutte le specifiche relative alle direttive o intenti futuri dell'IBM sono soggette a modifiche o a revoche senza notifica e rappresentano soltanto scopi ed obiettivi.

Tutti i prezzi IBM mostrati sono i prezzi al dettaglio suggeriti da IBM, sono attuali e soggetti a modifica senza preavviso. I prezzi al fornitore possono variare.

Queste informazioni vengono fornite solo per scopi di pianificazione. Le presenti informazioni sono soggette a modifiche prima che i prodotti descritti siano resi disponibili.

Queste informazioni contengono esempi di dati e report utilizzati in quotidiane operazioni aziendali. Per illustrarle nel modo più completo possibile, gli esempi includono i nomi di individui, società, marchi e prodotti. Tutti questi nomi sono fittizi e qualsiasi somiglianza con nomi ed indirizzi utilizzati da gruppi aziendali realmente esistenti è puramente casuale.

Se si sta utilizzando la versione in formato elettronico di questo manuale, le fotografie e le illustrazioni a colori potrebbero non essere visualizzate.

I disegni e le specifiche qui presenti non potranno essere riprodotti nella loro interezza o in parte senza previo consenso scritto da parte di IBM.

IBM ha preparato questa pubblicazione affinché venga utilizzata con le macchine specifiche indicate. IBM non rilascia alcuna dichiarazione che essa sia adatta ad altri scopi.

I sistemi di computer IBM contengono meccanismi progettati per ridurre la possibilità di corruzione o perdita non rilevate dei dati. Questo rischio, tuttavia, non può essere eliminato. Gli utenti che hanno sperimentato interruzioni non pianificate, malfunzionamenti del sistema, interruzioni o fluttuazione dell'energia elettrica o malfunzionamenti di un componente devono verificare l'accuratezza delle operazioni eseguite e dei dati salvati o trasmessi dal sistema durante il periodo di interruzione o malfunzionamento o in prossimità di esso. Inoltre, gli utenti devono stabilire procedure per assicurarsi che vi sia una verifica indipendente dei dati prima di fare affidamento su tali dati in operazioni delicate o critiche. Gli utenti dovrebbero periodicamente controllare i siti web dell'assistenza IBM per informazioni aggiornate e correzioni applicabili al sistema e al relativo software.

## **Marchi**

I seguenti termini sono marchi dell'IBM Corporation negli Stati Uniti e/o negli altri paesi:

e(logo)server eServer i5/OS IBM iSeries Operating System/400 OS/400

## **Istruzioni sulle comunicazioni**

Le seguenti dichiarazioni di Classe A si applicano ai server IBM eServer i5 e eServer p5 e ai server IBM eServer OpenPower, fatta eccezione per quelli identificati specificamente come appartenenti alla Classe B.

Le seguenti dichiarazioni di Classe B si applicano al Modello 9111–520 (versione autonoma).

# <span id="page-44-0"></span>**Dichiarazione Federal Communications Commission (FCC)**

**Nota:** questa apparecchiatura è stata sottoposta a verifica ed è conforme ai limiti per un dispositivo digitale di Classe A, in accordo con la Parte 15 delle Regole FCC. Tali limiti sono intesi a fornire una ragionevole protezione contro interferenze dannose quando l'apparecchiatura viene utilizzata in un'ambiente commerciale. Questa apparecchiatura genera, utilizza e può irradiare energia a radiofrequenza e, se non installata ed utilizzata in base al manuale di istruzioni, può causare un'interferenza dannosa con le comunicazioni radio. Le operazioni di questa apparecchiatura in una zona residenziale, potrebbero provocare interferenze dannose, nel qual caso all'utente verrà richiesto di correggere a sue spese l'interferenza.

Devono essere utilizzati cavi e connettori schermati e messi a terra in modo appropriato per rispettare i limiti di emissione FCC. L'IBM non è responsabile per interferenze radio o televisive causate dall'utilizzo di cavi e connettori diversi da quelli consigliati o da modifiche non autorizzate all'apparecchiatura. Modifiche non autorizzate potrebbero abrogare l'autorizzazione dell'utente ad operare con l'apparecchiatura.

Questo dispositivo è conforme alla Parte 15 delle regole FCC. L'operatività è soggetta alle due seguenti condizioni: (1) non è possibile che questo dispositivo causi interferenze dannose e (2) questo dispositivo deve accettare qualsiasi interferenza ricevuta, incluse interferenze che potrebbero causare un'operatività non desiderata.

Responsabile:

International Business Machines Corporation New Orchard Road Armonk, NY 10504

Numero telefonico: 1-919-543-2193

#### **Dichiarazione di conformità dell'Industria canadese**

Questo apparato digitale di Classe A soddisfa i requisiti del Regolamento canadese sulle apparecchiature che provocano interferenze.

#### **Avis de conformité à la réglementation d'Industrie Canada**

Cet appareil numérique de la classe A respecte toutes les exigences du Règlement sur le matériel brouilleur du Canada.

#### **Dichiarazione di conformità della Comunità Europea**

Questo prodotto è conforme ai requisiti di protezione della Direttiva del Consiglio UE 89/336/EEC sul modello delle leggi degli Stati Membri in relazione alla compatibilità elettromagnetica. L'IBM non può accettare alcuna responsabilità per qualsiasi mancanza nel rispettare i requisiti di protezione conseguente ad una modifica non consigliata del prodotto, incluso l'adattamento di schede facoltative non IBM.

#### **Dichiarazione di Classe A di Australia e Nuova Zelanda**

**Attenzione:** questo è un prodotto di Classe A. In ambiente domestico questo prodotto può causare interferenze radio nel qual caso all'utente può essere richiesto di prendere adeguati provvedimenti.

La seguente Dichiarazione è relativa al prodotto IBM. La dichiarazione per altri prodotti IBM che verranno utilizzati con questo prodotto è disponibile nei relativi manuali associati.

# <span id="page-45-0"></span>**Dichiarazione Federal Communications Commission (FCC)**

**Nota:** questa apparecchiatura è stata sottoposta a verifica e trovata conforme ai limiti per dispositivi digitali di classe B, in accordo con la Parte 15 delle Regole FCC. Tali limiti sono intesi a fornire una ragionevole protezione contro interferenze dannose in un'installazione di tipo residenziale. Questa apparecchiatura genera, utilizza e può irradiare energia a radiofrequenza e, se non installata ed utilizzata in base alle istruzioni, può causare un'interferenza dannosa con le comunicazioni radio. Tuttavia, non vi è alcuna garanzia che le interferenze non si verificheranno in una particolare installazione. Se questa apparecchiatura provoca interferenze dannose alla ricezione radio o televisiva, il che può essere stabilito accendendo e spegnendo l'apparecchiatura, all'utente viene consigliato di tentare di correggere l'interferenza tramite uno o più dei seguenti accorgimenti:

- v Riorientare o ricollocare l'antenna di ricezione.
- v Aumentare la distanza che separa l'apparecchiatura dal ricevitore.
- v Collegare l'apparecchiatura ad una presa su un circuito differente da quello al quale è collegato il ricevitore.
- v Consultare un fornitore o un tecnico di manutenzione autorizzato IBM per l'assistenza.

Devono essere utilizzati cavi e connettori schermati e messi a terra in modo appropriato per rispettare i limiti di emissione FCC. Presso i fornitori autorizzati IBM sono disponibili cavi e connettori idonei. L'IBM non è responsabile per interferenze radio o televisive causate dall'utilizzo di cavi o connettori diversi da quelli consigliati o da modifiche non autorizzate all'apparecchiatura. Modifiche non autorizzate potrebbero abrogare l'autorizzazione dell'utente ad operare con l'apparecchiatura.

Questo dispositivo è conforme alla Parte 15 delle Regole FCC. L'operatività è soggetta alle due seguenti condizioni: (1) non è possibile che questo dispositivo causi interferenze dannose e (2) questo dispositivo deve accettare qualsiasi interferenza ricevuta, incluse interferenze che potrebbero causare un'operatività non desiderata.

Responsabile:

International Business Machines Corporation New Orchard Road Armonk, NY 10504

Numero telefonico: 1-919-543-2193

#### **Dichiarazione di conformità dell'Industria canadese**

Questo apparato digitale di Classe B soddisfa i requisiti del Regolamento canadese sulle apparecchiature che provocano interferenze.

### **Avis de conformité à la réglementation d'Industrie Canada**

Cet appareil numérique de la classe B respecte toutes les exigences du Réglement sur le matériel brouilleur du Canada.

### **Dichiarazione di conformità della Comunità Europea**

Questo prodotto è conforme ai requisiti di protezione della Direttiva del Consiglio CE 89/336/EEC sul modello delle leggi degli Stati Membri in relazione alla compatibilità elettromagnetica. L'IBM non può accettare alcuna responsabilità per qualsiasi mancanza nel rispettare i requisiti di protezione conseguente ad una modifica non consigliata del prodotto, incluso l'adattamento di schede facoltative non IBM.

Questo prodotto è stato sottoposto a verifica ed è risultato conforme ai limiti per un'Apparecchiatura telematica di Classe B in accordo con il CISPR 22 / Standard Europeo EN 55022. I limiti per

<span id="page-46-0"></span>l'apparecchiatura di Classe B sono nati per i tipici ambienti residenziali al fine di fornire ragionevole protezione contro interferenze con i dispositivi per le comunicazioni provvisti di licenza.

Devono essere utilizzati cavi e connettori adeguatamente schermati e messi a terra (numero parte IBM 75G5958 o relativo equivalente) per ridurre il potenziale responsabile di interferenze con le comunicazioni radio e televisive e con altre apparecchiature elettriche o elettroniche. Tali cavi e connettori sono disponibili presso i fornitori autorizzati IBM. L'IBM non può essere ritenuta responsabile per interferenze causate dall'utilizzo di cavi e connettori diversi da quelli consigliati.

# **Disposizioni per il download e la stampa delle pubblicazioni**

Le autorizzazioni per l'utilizzo delle pubblicazioni da scaricare vengono concesse in base alle seguenti disposizioni ed alla loro accettazione.

**Uso personale:** E' possibile riprodurre queste Pubblicazioni per uso personale, non commerciale a condizione che vengano conservate tutte le indicazioni relative alla proprietà. Non è possibile distribuire, visualizzare o produrre lavori derivati di tali Pubblicazioni o di qualsiasi loro parte senza chiaro consenso da parte di IBM.

**Uso commerciale:** E' possibile riprodurre, distribuire e visualizzare queste Pubblicazioni unicamente all'interno del proprio gruppo aziendale a condizione che vengano conservate tutte le indicazioni relative alla proprietà. Non è possibile effettuare lavori derivati di queste Pubblicazioni o riprodurre, distribuire o visualizzare queste Pubblicazioni o qualsiasi loro parte al di fuori del proprio gruppo aziendale senza chiaro consenso da parte di IBM.

Fatto salvo quanto espressamente concesso in questa autorizzazione, non sono concesse altre autorizzazioni, licenze o diritti, espressi o impliciti, relativi alle Pubblicazioni o a qualsiasi informazione, dato, software o altra proprietà intellettuale qui contenuta.

IBM si riserva il diritto di ritirare le autorizzazioni qui concesse qualora, a propria discrezione, l'utilizzo di queste Pubblicazioni sia a danno dei propri interessi o, come determinato da IBM, qualora non siano rispettate in modo appropriato le suddetta istruzioni.

Non è possibile scaricare, esportare o ri-esportare queste informazioni se non pienamente conformi con tutte le leggi e le norme applicabili, incluse le leggi e le norme di esportazione degli Stati Uniti. IBM NON RILASCIA ALCUNA GARANZIA RELATIVAMENTE AL CONTENUTO DI QUESTE PUBBLICAZIONI. L'IBM FORNISCE QUESTA PUBBLICAZIONE ″COSI' COM'E'″ SENZA ALCUNA GARANZIA, ESPLICITA O IMPLICITA, IVI INCLUSE EVENTUALI GARANZIE DI COMMERCIABILITA' ED IDONEITA' AD UNO SCOPO PARTICOLARE

Tutto il materiale è tutelato dal copyright da IBM Corporation.

Con il download o la stampa di una pubblicazione da questo sito, si accettano queste disposizioni.

# **Riciclaggio ed eliminazione del prodotto**

Questa unità contiene materiali quali pannelli di circuito, cavi, guarnizioni di compatibilità elettromagnetica e connettori che possono contenere leghe di piombo e rame/berillio che richiedono un trattamento speciale e procedure di eliminazione particolari. Prima dello smaltimento, tali materiali devono essere eliminati e riciclati o scartati in base alle norme applicabili. IBM offre i programmi di restituzione del prodotto in numerosi paesi. E' possibile trovare informazioni sulle offerte per il riciclo del prodotto sul sito Internet di IBM all'indirizzo

http://www.ibm.com/ibm/environment/products/prp.shtml.

L'IBM incoraggia i proprietari di apparecchiature di information technology (IT) a riciclare le proprie apparecchiature qualora non siano più necessarie. L'IBM offre una varietà di programmi e servizi per <span id="page-47-0"></span>assistere i proprietari delle apparecchiature nel riciclo dei prodotti IT. E' possibile trovare informazioni sulle offerte per il riciclo del prodotto sul sito Internet di IBM all'indirizzo http://www.ibm.com/ibm/environment/products/prp.shtml.

# **Programma per la restituzione di batterie**

Questo prodotto può contenere batterie con acido di piombo, cadmio al nickel, idruro al metallo di nickel, litio o ione al litio. Consultare il proprio manuale dell'utente o di manutenzione per informazioni relative alle batterie. La batteria deve essere riciclata o eliminata in modo appropriato. Gli impianti di riciclo potrebbero non essere disponibili nella propria zona. Per informazioni sull'eliminazione di batterie al di fuori degli Stati Uniti, consultare il sito

http://www.ibm.com/ibm/environment/products/batteryrecycle.shtml o contattare l'impianto di smaltimento locale delle scorie.

Negli Stati Uniti, l'IBM ha istituito un processo di restituzione per il riutilizzo, il riciclo o l'eliminazione appropriata di acido di piombo, cadmio al nickel, idruro di metallo al nickel utilizzati dalle Apparecchiature IBM. Per informazioni su un appropriato smaltimento di tali batterie, contattare l'IBM al numero 1-800-426-4333. Si è pregati di procurarsi il numero parte IBM presente sulla pila prima di telefonare.

Nei Paesi Bassi, si applica quanto segue:

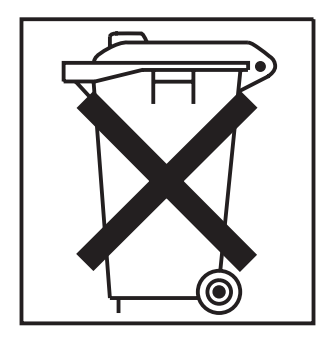

A Taiwan, si applica quanto segue. Riciclare le batterie.

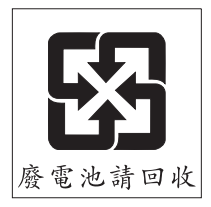

# **Programma di restituzione scheda coprocessore crittografico IBM**

Questa macchina potrebbe contenere un dispositivo facoltativo, la scheda del coprocessore crittografico, che include materiale in poliuretano contenente mercurio. Rispettare le ordinanze o i regolamenti locali per l'eliminazione di questa scheda. IBM ha istituito un programma di restituzione per alcune schede coprocessore crittografico IBM. E' possibile reperire ulteriori informazioni all'indirizzo: <http://www.ibm.com/ibm/environment/products/prp.shtml>

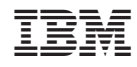

Stampato in Italia